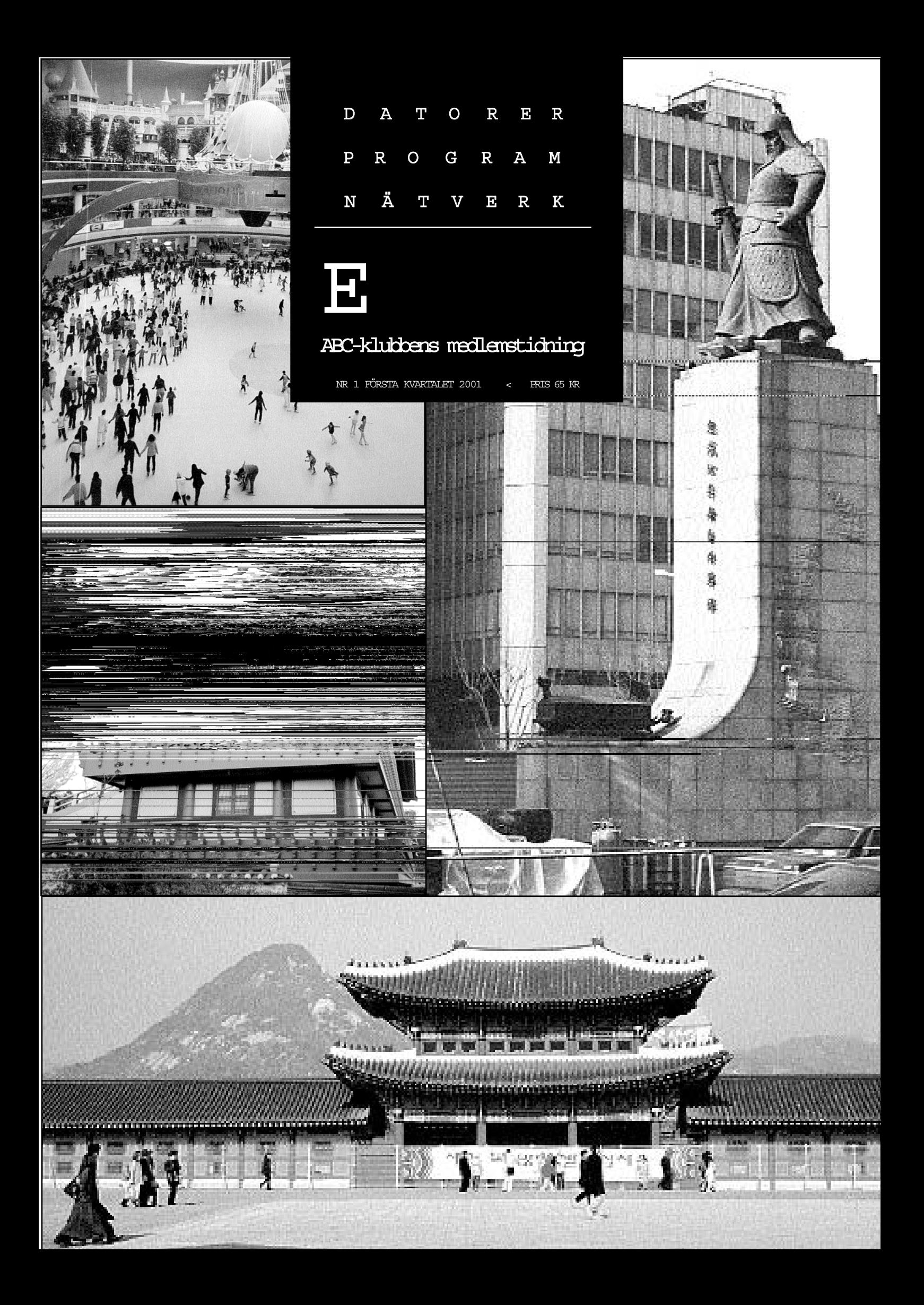

## NYTTA NÖJE UTBILDNING

ABC-bladet Box 14 143 161 14 Bromma

### Redaktion

M ARCUS STRÖMBERG CHEFREDAKTÖR & ANSVARIG UTGIVARE Bo Kullmar Lars Strömberg

### ABC-klubben

Postgironummer:

Medlemsavgifter: 15 33 36 - 3 Publikationer: 62 93 00 - 5 Internetavgift: 43 51 74 - 8 Bankgirokonto: 59 86 - 21 69

Telefoner:

08 - 80 17 25 tisdagskvällar 08 - 80 15 22 Fax

Info och e-post:

W orld Wide Webb: www.abc.se Telnet: sun.abc.se kansli@abc.se info@abc.se red@abc.se

## Styrelse:

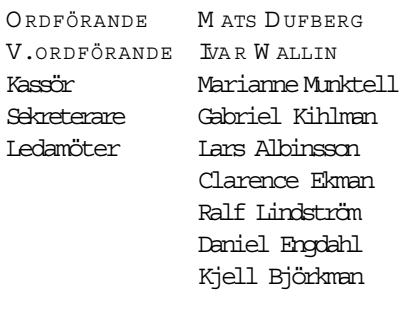

## Avgifter:

Medlemsavgift 350 Kr/kalenderår Internetavgift 300 Kr/helår ABC-bladet 65 Kr

Utgivningsbevis: 12 027 ISSN: 0349 - 3652 Organisationsnummer: 802010 - 8174

> Graphium Print & Distribution AB Stockholm

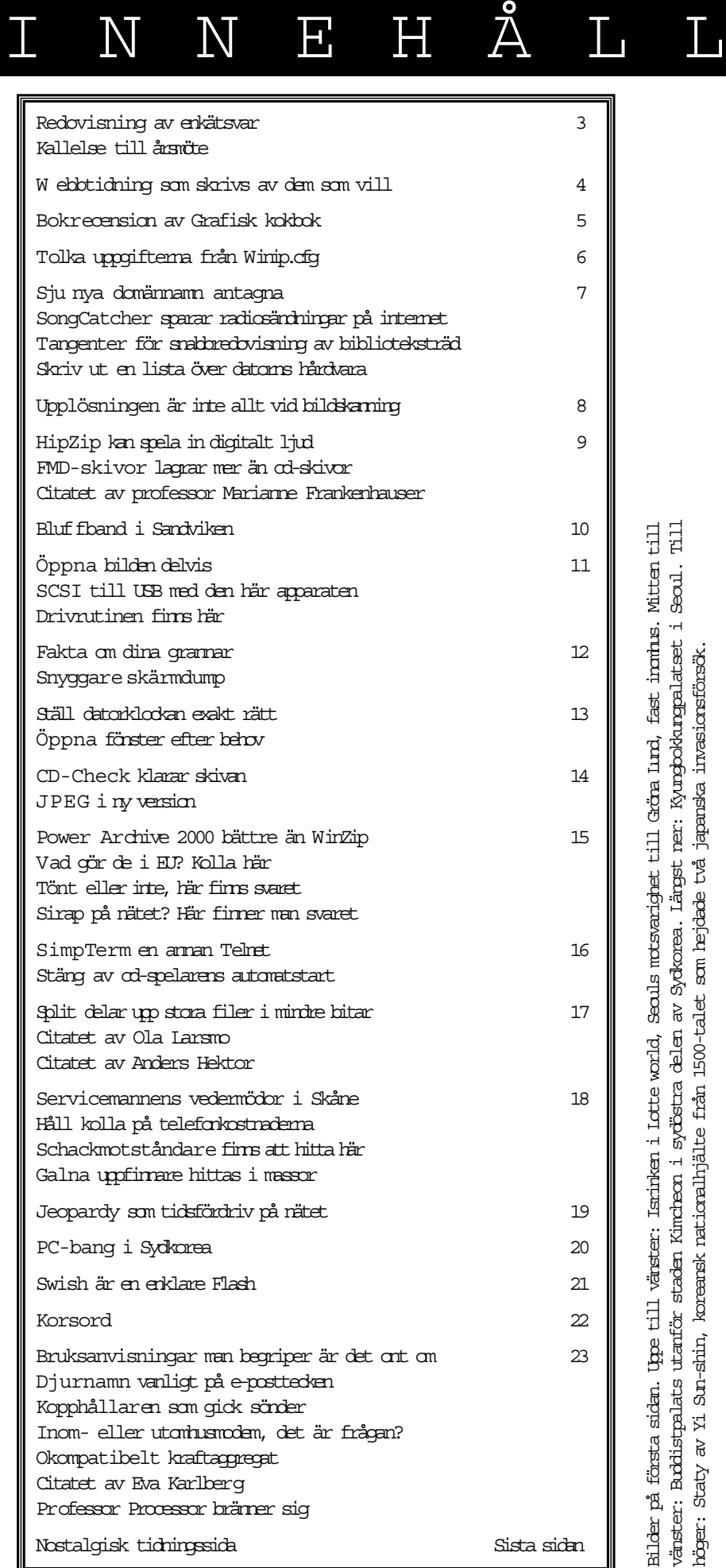

## Så blev enkätsvaren Kallelse till

I början av året sändes en medlemsundersökning ut per e-post för att bättre få veta vad medlemmarna tycker om klubben. Det skickades ut ca 1500 brev och totalt fick vi 434 svar.

Att alla inte skulle svara var något vi förväntade.

Fråga 1. Vet du vad LysKOM är?

En klar majoritet (85%) svarade ja. Fråga 3. Har du använt konferenssystemet men slutat?

De sammanställda svaren ger att 43% idag använder konferenssystemet, att 29% har använt det men slutat och att resten (28%) aldrig använt det. Av alla dem som aldrig använt konferenssystemet finns det huvudsakligen två anledningar, dels att man inte förstår sig på det eller inte är intresserad och dels att man faktiskt inte har tid, vilket gäller förvånansvärt många medlemmar. Fråga 4. Tycker du att konferenssystemet är krångligt?

63% anser inte det, 18% att det är krångligt och resten (19%) har ingen  $\frac{1}{2}$ sikt.

Fråga 5. Skulle du hellre använda ett annat konferenssystem, som t.ex. newsgrupper eller e-postlistor?

En majoritet av de svarande (56%) säger nej, dvs att de inte skulle vilja använda ett annat konferenssystem. 24% svarar ja och 20% har ingen åsikt. Fråga 6. Om ja på fråga 5, vilket system?

Av de 24% som svarade ja på fråga 5 anger 58% att de föredrar newsgrupper, 18% föredrar e-post, 17% har ingen åsikt och resterande 7% övriga system. Fråga 7. Har du någon annan ISP (Internetuppkoppling) än ABC-Klubben? 67% har en annan ISP än klubben. Fråga 8. Läser du medlemstidningen ABC-Bladet?

97% av medlemmarna läser ABC-Bladet vilket får sägas vara ett mycket gott betyg!

Fråga 9. Använder du e-post på ABC-Klubben? Hela 94% använder sig av epost här på klubben. Vissa vidaresänder den till andra ställen.

Fråga 10. Använder du usenet news på ABC-Klubben?

22% av de svarande använder sig av Usenet newsservern.

Fråga 11. Känner du till att man som

medlem i ABC-Klubben har möjlighet att få rabatt på flera datatidningar?

72% visste om att man har möjlighet att få rabatt på datatidningar genom klubben. Fråga 12. Vilka av klubbens tjänster känns viktiga för dig? Svara i valfri ordning med allt som känns viktigt för dig

Vi hade inte tänkt oss att man skulle rangordna utan bara rada upp alla alternativ som man tyckte var viktiga i klubben. Framför varje kategori nedan anges hur stor andel som anser att den är viktig:

1) 88% E-post servicen

2) 75%. ABC-Bladet

3) 65% Modempoolen

4) 49% Konferenssystemet

5) 47% Hemsideutrymmet

6) 26% Kurser i klubbens regi

7) 22% News-servicen (usenet news)

8) 19% Rabatt på datatidningar

9) 18% Möteslokalen i Alvik

Fråga 13. Vore det intressant att varje månad få ett nyhetsbrev per e-post om ABC-Klubben? I brevet står det lite om vad som hänt på olika fronter.

77% av de som svarat tycker att detta skulle vara en bra idé.

Fråga 14. Har du tittat på klubbens WWW-sida det senaste året?

91% har tittat på klubbens sidor! Fråga 15. Har du varit i klubbens möteslokal i Alvik?

35% av medlemmarna har någon gång varit i klubblokalen. Tilläggas kan att det ibland varit väldigt länge sedan. Fråga 16. Använder du dig av klubbens Unix-miljö?

44% av de svarande medlemmarna använder sig av Unix-miljön. Det varierar hur mycket och hur ofta man gör det men helt klart så är detta något som uppskattas. Fråga 17. Har du ringt till klubben någon tisdagskväll för hjälp eller frågor?

25% av de som svarat har utnyttjat möjligheten att ringa till klubben för att få hjälp med något.

Fråga 18. Anser du att en egen hemsida bör ingå i medlemsavgiften?

58% av medlemmarna anser att detta borde ingå i medlemsavgiften. En del (18%) reserverar sig beroende på hur mycket detta skulle kosta. 24% av svaren är nejröster.

När det gäller själva undersökningen så är det klart att nästa sådan kommer att

# årsmötet

Plats: Meddelas senare

Tid: Lördagen 17 mars 2001 Klockan 13.00

Dagordning för mötet:

- 1. Mötet öppnas
- 2. Val av mötesordförande
- 3. Val av mötessekreterare
- 4. Frågan om mötet är stadgeenligt kallat
- 5. Val av två justeringsmän, tillika rösträknare
- 6. Fastställande av röstlängd
- 7. Fastställande av dagordning
- 8. Styrelsens verksamhetsberättelse och ekonomisk redovisning
- 9. Revisorernas berättelse
- 10. Frågan om ansvarsfrihet för styrelsens ledamöter
- 11. Propositioner från styrelsen
- 12. Motioner
- 13. Fastställande av budget och medlemsavgifter
- 14. Val av föreningsordförande
- 15. Beslut om antalet styrelseledamöter
- 16. Val av styrelseledamöter
- 17. Val av två ordinarie revisorer och en suppleant
- 18. Val av valberedning om minst tre personer varav en sammankallande
- 19. Övriga frågor
- 20. Mötet avslutas

Motioner ska vara styrelsen tillhanda senast 17.2 2001

Styrelsen

göras med WWW för att underlätta hanteringen. Dessutom ser man av kommentarerna att informationen om klubbens tjänster är klart bristfällig eftersom många medlemmar frågar efter saker som redan finnstillgängliga för alla, t.ex. WWmail, WWW-interface mot LysKOM, fler newsgrupper, rabatt på datatidningar,tillgång till usenet news på klubben från andra ställen, eftersändning av e-post,

Forts sid 4

# Webbtidning för alla

Vill du publicera dig och få chansen att tjäna få 10000 kronor? Nu finns chansen på webbplatsen Sourze.

Den här webbplatsen har som affärsidé att publicera texter från så kallade vanliga människor. Man behöver inte vara journalist eller känd författare för att få sina alster publicerade. Nej, det räcker med att betala 100 kronor för varje bidrag man skickar in. Vidvissatillfällen är det extrapris och då kanske det bara kostar 50 kronor. Är man prenumerant kostar det kostar det 300 kronor för sex månader, men då får man å andra sidan lämna hur många bidrag som helst utan extra kostnad.

Alla texter som skickas in passerara en redaktion som tittar på dem. Kanske illustrerar redaktionen din text om den tycker det skulle passa.

### Duktiga

Läser man inskickade bidrag så slås man av hur många duktiga skribenter det faktiskt finns där ute. Det finns texter om allt mellan hemmel och jord, och de är ofta förvånandsvärt bra skrivna.

Det finns ett antal rubriker att skriva och läsa under, så som plitik, sport, samhälle, kultur media, ekonomi och hälsa med mera. Och inte att förglömma IT.

Hur gör man nu om man vill få tiotusenkronor? Jo, då skriver man en särdeles bra och för många människor intressant artikel. Det hela går nämligen till så att beroende på hur många som läser artikeln så blir den hetare och hetare. Den artikel som är allra hetast under en månad vinner och då får författaren första priset, som alltså är 10 000 kronor. Tvåan får 5 000. Även en artikel som

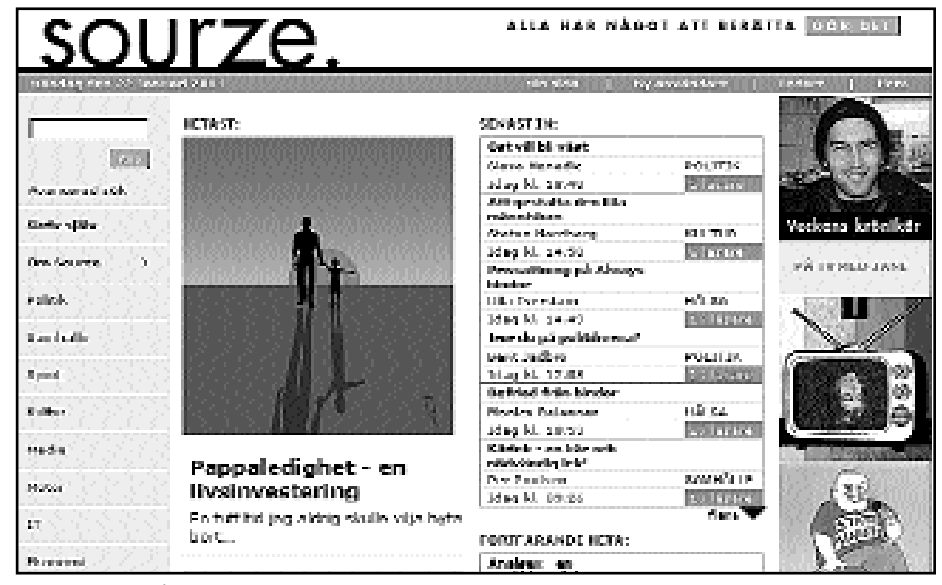

Ett utdrag från webbtidningen Sourze:s första sida

inte blivit vinnare kan få pris, nämligen den som blivit redaktionens val. Det kan vara en artikel som inte blivit något vidare läst men som redaktionen ändå anser vara ett, som man säger, guldkorn.

Man har alltså chansen att vinna varje månad. Tolv möjligheter på ett år.

### Ej anonymt

Att texterna skiljer sig från det man ofta annars ser på webben eller Usenet förstår man när man inser att det inte kan skickas in texter anonymt, och det är oftast en garanti för att slippa de värsta avarterna. Av någon outgrundlig anledning verkar det som folk skärper sig när de inte kan vara anonyma.

Idén med en webbtidning som skrivs av ickeetablerade skribenter är inte dum. Det är ju inte alltid som de vanliga tidningarnas insändarsidor räcker till eller ens speglar den allmänna opinionen.

Här kan man också skicka in bilder, små videofilmer eller musik, ja det går också bra med poesi.

Redaktionen uppger att om man exempelvis skriver ett debattinlägg i en politisk fråga så kommer man att försöka få svar från ansvariga politiker.

Ta fram skribenten i dig vare sig det är till Sourze eller – ännu hellre – till ABC-bladet, där är det gratis!

### Fakta

Sourze en webbtidning öppen för alla skribenter. Hittas på adressen:

http://www.sourze.se/

### Forts från sid 3

information om hur man byter sitt lösenord m.m. En annan sak som inte alla noterat är att den programbank vi länge haft, som med tiden blev mer och mer föråldrad utan att någon lade ned tid på att hålla den uppdaterad, något som f.ö. skulle varit ett sisyfos-arbete, nu är nedlagd, endast några få delar finns idag kvar. Dock så finns givetvis alla gamla ABC-program

(ABC80, ABC800) upplagda på klubbens FTP-area och kan fritt hämtas där. Om ni är osäkra på något så kan ni alltid skriva ettemailtill kansli@abc.se så vidarebefodras era frågor till rätt ställe. Generellt sett så är de flesta medlemmar klart nöjda med klubben. Det som de flesta medlemmar vill få ut av klubben är:

– Intressanta diskussioner och tips i

– Erfarenhets- och kunskapsutbyte, kon-

takt med likasinnade.

– Pålitliga kommunikationstjänster – Internet, E-post, WWW.

När det gäller de många intressanta kommentarer som inkommit på frågorna 19 och 20 så kommer styrelsen att gå igenom detta material under våren. Vissa av de saker som efterfrågats kan vi redan meddela kommer uppfyllas i och med att en ny serversnarttasidrift.

LysKOM.

## Kokbok för grafiska kockar

Datorer är bra på mycket. Kanske har datoriseringen gått längst inom den grafiska branschen? Om inte annat så kan vilken datorägare som helst bli sin egen grafiska producent. Åtminstone vad avser den datatekniska biten.

Grafisk kokbok av Kaj Johansson, Peter Lundberg och Robert Ryberg är en utmärkt bok för den som vill sätta sig in i hur man använder en dator för att göra trycksaker.

Boken tar upp allt från ax till limpa på ett lättfattligt sätt. Första halvan i boken går igenom det som berör datorer i samband med tryckning. Det finns kapitel om själva datorn där det skrivs om mjukvara, filer och dokument, ja man tar också upp binära tal. En ordentlig genomgång av teckensnitt görs. Vilket behövs med tanke på den begreppsförvirring som finns i det avseendet. Även viss färglära tas upp med såna frågeställningar som vad är en kulör, till ögats förmåga att urskilja olika kulörer. Samt hur det påverkar hanteringen av färgbilder inför tryckning.

### Dimmorna skingras

Även bildhantering inför tryckning gås igenom. En lektion i skillnaden mellan objektgrafik och pixelgrafik kan skingra dimmorna för den som läser den här boken. Vad händer när en bild separeras, och hur gör man? Det får man svar på. Bildbehandlingen i boken utgår från Photoshop i Macintosh. Boken tar också upp hur man scannar en bild för bästa resultat. Ett kortare avsnitt om digitala kameror finns också med. Fast det avsnittet vänder sig i första hand till de som jobbar med storformatskameror.

Man får lära sig såna viktiga saker som originalframställning inför ett tryckprojekt och en sån sak som hur tryckfärgen kan ändra utseendet mellan skärmen och det tryckta resultatet genom att tryckfärgen sväller när den kommer på papper.

Ett avsnitt tar upp hur man ska lagra sina datafiler.Vilketär bra, med tanke på alla varianter som finns.

Boken tittar litet närmare på hur dataarkivering går till, och vilka program som används för att leta rätt på redan arkiverade bilder och texter.

I samband med arkiveringen så skriver man också om nätverk, vad ett nätverk är och hur det används både lokalt och för att skicka data långa vägar. Man får tips om överföringsteknik och olika prestanda vid olika tekniker.

### Tråkig del läsvärd

När originalet väl är klart ska det iväg till tryckeriet. Väl där ska det skrivas ut på något sätt som gör att ens alster kan tryckas med gott resultat. Alltså går man igenom olika rastreringstekniker, sidbeskrivningsspråk som postscripts olika versioner, skrivare och hur man går tillväga vid fotosättaren.

För dataisten kommer nog nu en tråkigare del i boken. Men icke desto mindre är denna del högst läsvärd för den som någon gång ska framställa ett tryckoriginal i en dator. Det gäller ju att förstå vad som händer och hur det händer. Detta får man svar på i denna del.

Författarna skriver om korrektur, på skärm eller på papper. Hur man kontrollerar sitt arbete så att inga stora fel uppstår. Man får tips om provtryck och inte minst talar man om varför det är lämpligt att göra provtryck eller förprovtryck.

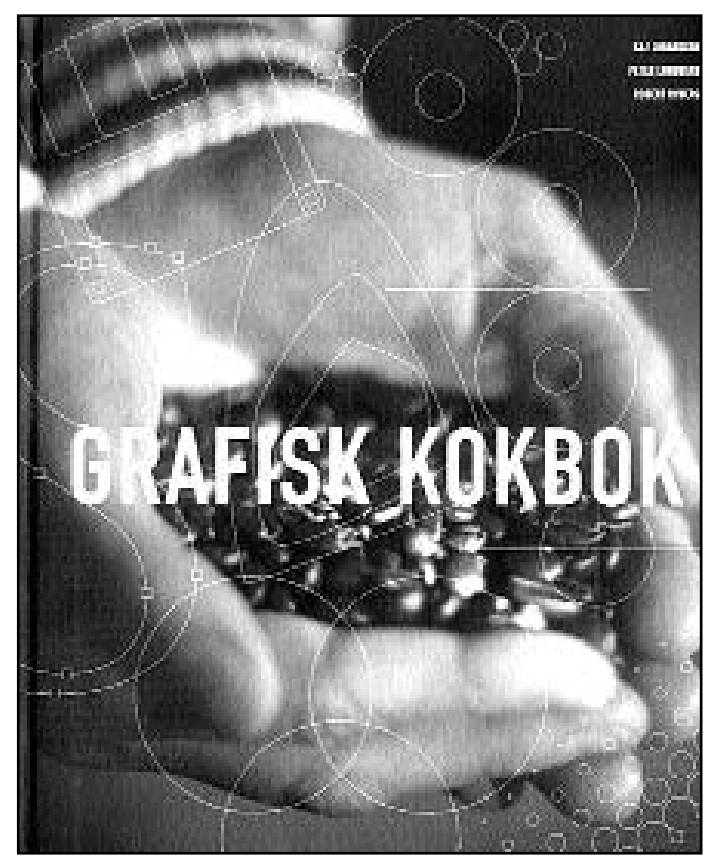

Nyttig för alla som använder en dator för att göra tryckoriginal

Papper är papper! Icke, i den här boken får man lära sig skillnaden mellan dass-papper och papper för högkvalitativt tryck. Tipsen om hur man väljer rätt pap-per är guld värda. Digitalt tryck

Slutligen skriver man om olika tryckmetoder, of fsettryck, screentryck, djuptryck, flexotryck samt inte minst digitalt tryck.

Man får även lära sig en del om efterbearbetningen. Hur man häftar med olika metoder eller binder och sist men inte minst hur ens tryckalster skärs rent och vad man bör tänka på i detta avseende redan vid arbetet i datorn.

Det här är en utmärkt bok. Jag kan rekommendera den på det varmaste till alla som någon gång tänker använda sin dator för att framställa ett tryckoriginal. Det må vara ett visitkort, festinbjudning eller vad som helst som ska passera en tryckpress.

Lars Strömberg <7872>

## **-** Fakta **-**

Grafisk kokbok, guiden till grafisk produktion

Av Kaj Johansson , Peter Lundberg och Robert Ryberg Utgiven av bokförlaget Arena i samarbete med Kapero grafisk utveckling.

ISBN: 91-7843-128-X

# Hur tolkas infon? Det här betyder uppgifterna i Winip.cfg

Ett litet program som alla användare av bredbandsuppkopplingar i kombination med en windowsdator förr eller senare kommer i kontakt med heter Winip.cfg. Vad har man det till och vad är det bra för?

Följande text bygger på ett inlägg av Anders M. Olsson i klubbens konferenssystem:

Jag ska göra ett försök att förklara det. Det krävs nog en del kunskap om TCP/IP-protokollet för att förstå allt.

Hostnamnet på din dator är FOO och domänen är telia.com. Förmodligen har du själv valt namnet FOO som datornamn i dina nätverksinställningar. Domänen telia.com har du troligen fått tilldelad av DHCP-servern hos Telia.

Datornamnet är inte så viktigt för vanlig surfning, men kan ha betydelse om du själv har mer än en dator som du vill dela filer mellan.

DNS-server 10.0.0.1 är IP-adressen till den dator (Domain Name Server) som du anlitar för namnförfrågningar. Det vill säga om du t.ex vill koppla upp dig mot atle.abc.se så skickar din dator frågan till just den här maskinen "Vad har atle.abc.se för IP-adress?" DNS-servern kan antingen svara själv, eller hänvisa vidare till någon annan maskin.

Nodtyp Brodcast är ett värde som talar om hur din dator hittar andra datorer på nätet. Men till skillnad från DNSuppslagning gäller det här bara fil– och skrivardelning enligt Microsofts recept, inte det vi i dagligt tal kallar. surfning.

Broadcast betyder att datorerna helt enkelt bara skriker ut på nätet det värsta de kan, utan att gå via någon namntjänst:

– Hallå, finns det någon dator här som heter Kalle?

– Ja, jag heter Kalle, vad vill du?

Andra nodtyper kan ange att man använder WINS-server (Microsofts proprietära namntjänst) eller hybrider av olika metoder att hitta nam.

NetBIOS Upplösning med DNS x

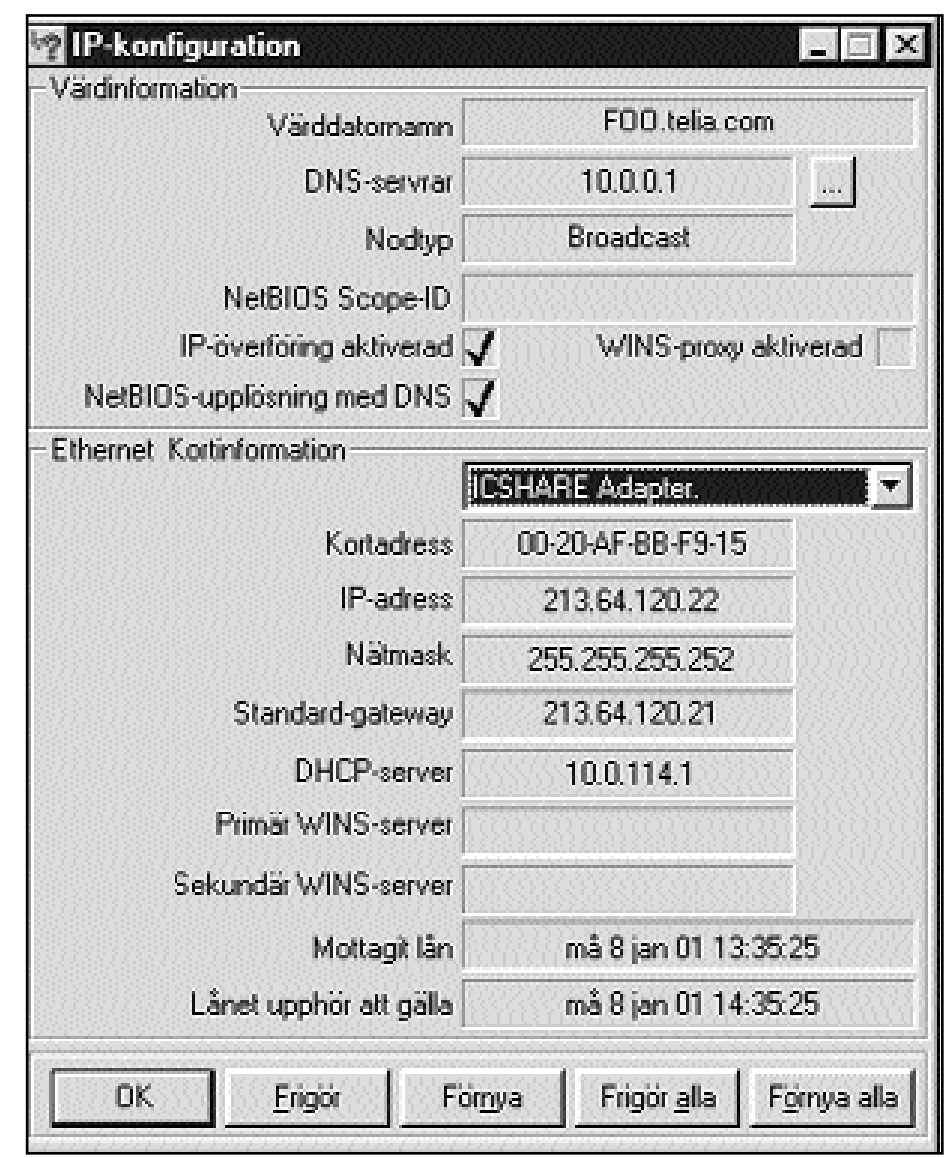

Exempel hur en skärmbild av Winip.cfg kan se ut. Här visas hur fönstret ser ut när man tryckt på knappen "Mer info" i programmets startbild.

anger att datorer med Microsofts fil- och skrivardelning även får använda DNS namnuppslagning för att hitta varandra. Nu börjar det bli invecklat, för jag skrev ju tidigare att datorerna bara ropade på varandra. Men om jag inte hittade Kalle i förra exemplet bara genom att skrika, så får jag kontakta DNS-servern, så kanske den vet vad Kalle har för IP-adress.

Dvs om den här optionen är aktiverad, annars inte. Ethernet Kortinformation: PPP Adapter: Kortadress 44-45-53-54-00-00 IP-adress 0.0.0.0 Nätmask 0.0.0.0 Standard-gateway: -DHCP-server 255,255,255,255

Används bara när du är uppkopplad med PPP, dvs när du har ringt upp med modem. Etherlink II Adapter: Kortadress: 02-60-8C-0C-03-57 MAC-adressen (Media Access Control) är ett unikt nummer för varje nätverkskort som någonsin har tillverkats. Det är ytterst MACadressen som gör att olika datorer på samma nät kan skicka datapaket till varandra.

## Sju nya domännamn antagna

Nu har vi fått ytterligare ett antal så kallade toppdomäner att hålla reda på. Sju nya har sett dagens ljus.

De nya namnen är de första som tillkommit sedan 1980, vilket väl får betraktas som en evighet i det här sammanhanget. Och det är väl bra att man inte inför nya namn hipp som happ. Vi får hoppas dessa är genomtänkta ordentligt.

Förhoppningsvis kommer de nya namnen att räcka till i åtskilliga år framåt. Uttalanden tyder dock på att fler är att vänta och med tanke på internets utveckling kanske det inte är förvånande.

Sju nya namn godkändes: .biz för affärsfolk, .name för privatpersoner,.pro för yrkesfolk, .museum för museum, .coop för kooperativa företag, och .aero för flygindustrin.

Namn som inte godkändes var bl a .kids, .sex, .wap, .tel, .geo, .school, .health och .web.

Hur få reda på vilken hårdvara datorn är utrustad med?

Enkelt! Det är bara att öppna enhetshanteraren och klicka på knappen Skriv ut.

## Radiosändingar sparas med Song catcher

Det finns många radiostationer som sänder via Internet. Det går utmärkt att lyssna på allt möjligt via nätet. Men att spara det man lyssnar på är inte lika lätt.

Det går att med litet trick spara en radiosändning från nätet. Men det är inte bara att låta den gå in på hårddisken rakt av, det krävs litet trickande för att få det att fungera.

Nu har det dykt upp ett program som gör att det blir väldigt lätt att spara musik som sänds på nätet direkt till sin hårddisk.

Programmet heter Song Catcher. Det

fungerar egentligen inte så mycket annorlunda än en vanlig kassettbandspelare som finns på vilken stereoanläggning som helst. Programmet gör precis det som namnet säger. Det "fångar" den musik som radiostationen spelar. Sedan kan man åter igen spela upp det som radiostationen sände.

Frågan är om det här programmet kan bli ett större hot mot musikindustrin än det mer kända Napster? Å andra sidan har ju inte kassetbanden och spelarna på något sätt slagit ut musikindustrin under alla år så det kanske inte är någon större fara med det här heller.

Mer info på: w w w .songcatcher.com

## Tangenter ger snabb överblick

Ett snabbt sätt att få överblick över innehållet i en windowsdator är att använda utforskaren.

När man öppnar utforskaren visas alla mappar. Om det finns undermappar så markeras den första mappen med ett plustecken, klickar man på detta så visas även den mappen, kanske också med ytterligare ett plustecken om även denna mapp har en mapp under sig.

Ett snabbt sätt att öppna hela mappträdet är att i stället för att klicka sig fram så kan man trycka på plustecknet på den numeriska delen av tangentbordet. Då visas hela sökvägen med alla mappar. Man slipper alltså klicka sig fram. Vill man återgå så är det bara att trycka på minustecknet på tangenten ovanför plustangenten.

Genom att trycka på gångertangenten i stället för plustangenten så visas även undermapparna till undermapparna. Genom att änvända tangentryckningar så här kan man snabba upp sökandet efter en viss mapp högst betydligt.

Lägg bara märke till man måste använda plustecknet- minus eller gångertangenten på det numeriska tangentbordet. Det här fungerar inte med de tangenter som finns ovenför boksavsdelen på tangentbordet.

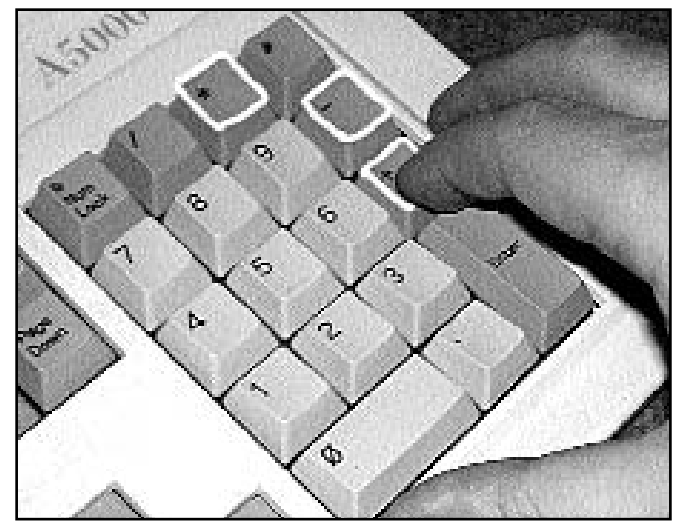

Använd det numeriska tangentbordet Foto: Mikael Lindberg för att snabbt öppna sökvägar i utforskaren.

## Kolla inte bara upplösningen vid skannerköpet

# Viktiga skannerdata

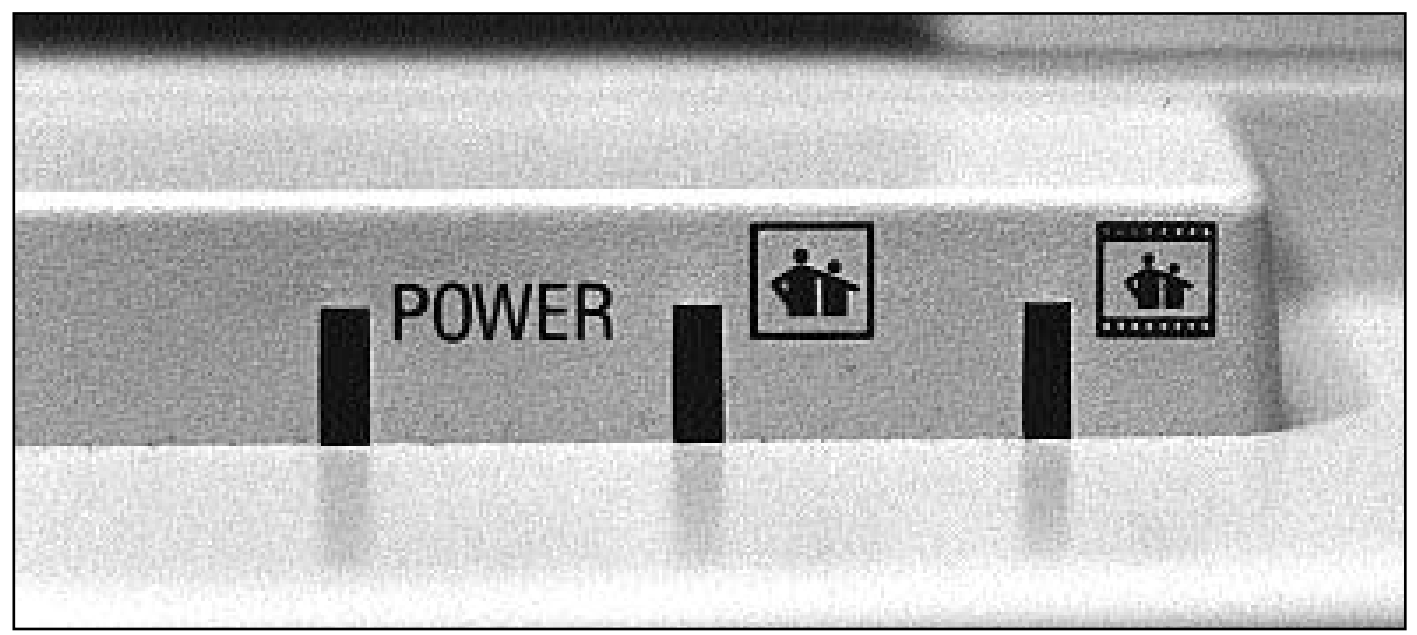

Allt är inte guld som glimmar. Åtminstone inte när det gäller skannrar. Det gäller att veta vad de olika specifikationerna står för. Vilket inte är lätt.

När det gäller scannrar, skrivare och bilder ser man ofta olika begrepp sammanblandade på ett sätt de inte borde. Det är faktiskt inte ovanligt att begreppen blandas ihop även av dem som borde veta bättre.

Ett mycket vanligt fel i samband med scannrar, skrivare och digitala bilder är förkortningen dpi (dots per inch). Det är ett begrepp som bara anger en skrivares och en bildskärms upplösningsförmåga, och bara det.

Nu spelar det kanske inte så stor roll om man bara vet att om det står dpi som beteckning på en scanners upplösning så menar man ändå ppi, vilket är det korrekta.

Ppi betyder picture elements per inch och är i alla sammahang det korrekta när man talar om en scanners eller en digital bilds upplösning. Nu verkar det dock som om branschen mognat eftersom det verkar som man mer och mer börjar övergå till att använda de rätta begreppen där respektive begrepp hör hemma.

Något annat som kan ställa till med viss förvirring när det gäller scannrar är måttangivelserna på upplösningsförmågan. En vanlig upplösning på billiga scanners är 600x1200 ppi. (Står det dpi så menar man ändå ppi). Men vad menas egentligen? En bild kan ju inte ha två olika upplösningar i olika riktningar. Om siffrorna ovan vore det man tror när man ser dem så skulle ju en bild kunna få två olika upplösningar beroende på hur man placerar bilden på scanners glas.

### Vilken upplösning gäller

Egentligen är det bara den första siffran som är intressant. Siffrorna säger bara att scannerns ccd-enhet kan ge 600 pixlar över en viss bredd. Den andra siffran säger hur små steg ccd-enheten kan stega sig fram med. I det här fallet kan den trippa fram med 1200 steg per tum. Vill man alltså utnyttja scannerns förmåga att klara lika många pixlar som ccdenheten kan stega fram måste alltså scanningprogrammet interpolera upplösningen som ccd-enheten kan klara på

bredden. I praktiken klarar alltså inte en scanner med upplösningen 600x1200 ppi högre upplösning än vad den första siffran visar. All högre upplösning bygger alltså på gissningar (interpolering) visserligen kvalificerade sådana, men ändå gissningar.

Nu är inte krånglet slut med att man vet att det bara är den första av de två angivelserna i en scanners upplösning som gäller.

Praktiska tester har visat att i praktiken ligger ccd-enhetens faktiska upplösning oftast en bit under det uppgivna värdet. I sanningens namn ska sägas att det oftast ligger tämligen nära men dock litet under. Det har också visat sig att vissa scannrar kan ligga en bra bit under det uppgivna värdet. Vanligast är dock en måttlig försämring från uppgivet värde. Troligen har det att göra med till vilken kundgrupp scannertillverkaren vänder sig.

De senaste åren har även billiga scannrar fått en tillräcklig upplösning för de allra flestas behov.

Tyvärr visar det sig att upplösningen inte är allt. När det gäller scanning av diabilder eller negativ har även den så kallade densiteten stor betydelse för resultatet. Det här gäller både rena diascanners och flatbäddsscannrar med dialock.

### Viktig densitet

Densitetens mått anges i D. Densiteten anger den djupaste svärtan i en bild. Densiteten på en papperskopia brukar röra sig om 2,2 D på det svartaste som finns i bilden. Om vi däremot mäter densiteten i en diabild eller på ett färgnegativ kan man få så höga tal som uppåt 4,0 D.

Av detta förstår vi att en scanner med en specificerad densitet på, säg, 3,0 D inte kommer att kunna scanna in diaeller negativ med ett gott resultat. Detaljer i mörka bildpartier kommer helt enkelt inte att synas. Försöker man då kompensera detta i scanningen kommer med säkerhet detaljer i de ljusare partierna i stället att gå förlorade.

Av detta kan vi lära att man inte bara ska titta på en scanners upplösning för att kunna avgöra hur bra den klarar att återge inscannade bilder. Scannerns förmåga till densitet är ofta av minst lika stor betydelse, och alldeles särskilt om man avser en flatbäddsscanner med så kallat dialock. Tyvärr har såna scannrar ofta långt infrån tillräcklig förmåga i detta sammanhang. Läs alltså specifkationerna noggrant, en scanner som ska användas för att scanna dia- eller negativ och som inte klarar högre densitet än ca 3,0 D duger alltså inte. Den bör åtminstone klara uppåt 3,7 D för att vara acceptabel för negativ- eller diabildsscanning.

av scanner är dess förmåga av färgdjup. Detta hänger direkt ihop med förmågan tilldensitet.

Oftast, för att inte säga alltid, räcker det med åtta databitar per rgb-färg. Men man bör tänka på att alla scannrar ger ett visst "störbrus" från ccd-enheten, (gäller även digitalkameror). Om man vill justera sin bild efter att den scannats behövs litet bättre kvalité än vad slutresultatet kanske skulle kräva om man inte behövde justera något alls. Kort sagt, man behöver scanna sin bild i litet bättre kvalitét än nödvändigt. Den kan röra sig om tio, tolv eller ännu högre färgdjup.

För diabilder bör man använda 36 bits färgdjup. Alltså 12 bitar per färg när det gäller RGB-färger.

En annan uppgift som ofta syns i scannersammanhang är något som kalls för interpolation. Vad är nu detta?

### Förfalskning

Interpolation kan översättas med ordet förfalska, och det just det som det är frågan om. Scannern "hittar på" vad den ska göra för pixel på den plats där den inte klarar att skriva en äkta pixel. Interpolation passar bäst på svartivta teckningar.. För vanliga fotografier bör man inte interpolera till högre värde än ca 50 procent.

Praktiska prov hos scanningsproffs har visat att man får bäst resultat vid sin bildscanning om man scannar från vanliga papperskopior. Givetvis måste man utgå från korrekt kopierade bilder. Det ska dock sägas att högkvalitativa diascannrar ger ett resultat som duger till de allra flesta ändamål. Tyvärr är dessa scanners tämligen dyra tingestar och de betingar ett pris uppåt 20 000 kronor eller högre.

## FMD-skivor lagrar mer än CD-skivor

Först kom disketter, hårddiskar, CDskivor, DVD och nu – FMD-ROM.

Ett nytt lagringsmedium har sett dagens ljus. Det kallas Fluorescent Multilayer Disc (FMD).

I princip är det en cd-skiva som kan lagra inte mindre än 140 Gb.

Tekniskt fungerar det så att skivan innehåller små självlysande punkter som kan läggas i tio lager i ett genomskinligt material och dessa läses sedan av i läsaren. Både skivorna och läsarna ska finnas på marknaden i början av det här året om allt går som det ska.

Redan i samband med att företaget Constellation 3D släpper den första generationens FMD-skivor pratar man nu om nästa generation som lär ska kunna lagra närmare 1000 Gb. Och det lär ju räcka ett tag.

Samma teknik är enligt företagt också användbar för så kallade smart cards som ska kunna användas i ex v digitala kameror och andra bärbara enheter.I dessa fall ska lagringskapaciteten vara ca fem gigabyte.

### Citatet

Inför den enorma mängden information och kravet på allt snabbare beslut reagerar vi människor på samma sätt som urtidsmänniskan gjorde inför hotande faror.

.

– Vi får tunnelseende, tappar vår kreativa förmåga och slutar lyssna på argument, vilket leder till felaktiga beslut och försämrar våra arbetsinsatser

Marianne Frankenhauser Professor vid Stockholms universitet

En annan faktor att ta hänsyn till vid val

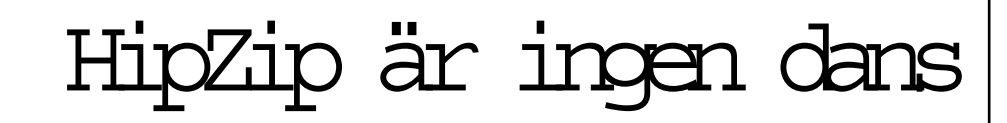

HipHop har vi hört talas om, likaså Jaz, Zip, Clik och Pocket Zip, nu kommer även Hip-Zip!

HipZip är det senaste från Iomega. Det är en digital ljudspelare som kan användas tillsammans med Iomegas

PocketZip-skivor. Spelaren kan användas för att ladda ner och spela in olika filersåsom mp3 eller Windows Mediafiler.

Smakar det så kostar det, i det här fallet runt 4000 bagis. Men då ingår en inbyggd equalizer.

# Hyrestgästkrav i Sandviken: Bredare bredband

I Sandviken har vi en unik typ av datakommunikation som kallas bluffband. Det innebär att en Internet-operatör lovar en anslutning som inte fungerar som avtalat.

Det innebär också att leverantören Tele2 kallar en hastighet med 64 kbit/s för bredband då den vedertagna definitionen för bredband är 2 Mbit, alltså 30 gånger snabbare.

64 kbit i ena riktningen är Sveriges långsammaste bredband. Sandvikenhus kallar detta för blixtsnabbt. Min erfarenhet av detta i verkligheten är att det är segt som bara den.

Tyvärr så har Sandvikenhus valt att skriva avtal med endast en leverantör Tele2, och med endast en teknik; fast Internetanslutning via kabel-TV. Det förvånar mig eftersom Sandvikenhus vid ombyggnaden av kvarteret Blodriskan anlitade olika byggföretag, samt gjorde utbyggnaden i tre etapper.

Sandvikenhus borde ha anlitat olika Internetoperatörer med olika teknik för olika områden, exempelvis Sandnet, Bredbandsbolaget med flera och använt teknik som LAN i fastigheterna och fiberanslutningar mellan bostadsområden och fastigheter.Teknik finns även för radio-baserade anslutningar.

### Mörkläggning av problem

Jag skriver detta söndag den 19/11kl 16.00. Anslutningen ut från Sandviken via Tele2 har slutat att fungera. Ringde Tele2 teknisk support och fick beskedet att problemen kommer att fortsätta till den 20 december.

Det har varit problem hela hösten, och att det ska vara problem minst en månad till är oaceptabelt.

Tyvärr har Tele2 och Sandvikenhus valt att mörklägga problemen. Den enda information som jag tagit del av är via Arbetarbladets artiklar. Inga brev, ingen

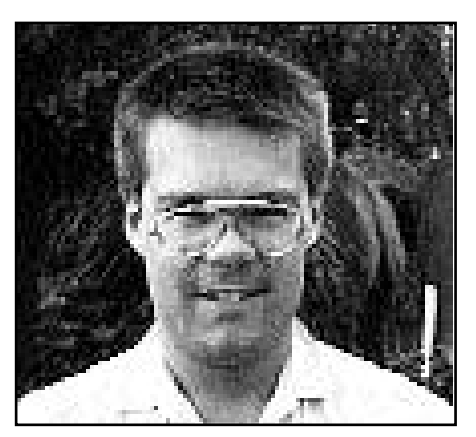

Urban Sundström har, med all rätt, en del åsikter om kapaciteten och skätseln av bredbandet i Sandviken.

e-post, ingen information på www.sandvikenhus.se, inga svar på brev till info@sandvikenhus.se.

Total tystnad.

Tele2 vill heller inte ge teknisk information om hur tjänsten är konfigurerad, exempelvis vilka tcp-portar som är spärrade, vilken hastighet som förbindelsen ut från Sandviken har. De vill heller inte tala om trafikstatistik, alltså hur många procent som förbindelsen är belastad olika tider på dygnet osv.

Borde be om ursäkt Detta är mycket dålig reklam både för Sandvikenhus och Tele2. Självklart bör Sandvikenhus kräva att Tele2 efterskänker månadsavgifterna de månader det varit problem för kunderna. Fem månadsavgifter tycker jag är lämpligt. Dessutom bör Tele2 be om ursäkt för dålig kvalité på tjänsten och dåligt skött information till kunderna. Också tycker jag att det är bra lång väntetid vid samtal till teknisk support, en väntetid på 10 minuter är i längsta laget. Jag har även efterlyst information i diskussionsforum på www.sandviken.se men utan resultat.

Sandvikenhus hemsida på www.sandvikenhus.se är ej uppdaterad och när den sköts så dåligt som för närvarande bör den läggas ned.

Min uppfattning är att Tele2 har skött detta på ett oseriöst sätt både mot Sandvikenhus och mot Internetkunderna. Genom att mörklägga och vägra att lämna ut teknisk information så har de visat att de ej klarar av detta. Enda sättet för Sandvikenhus att få bättre kvalite är att prova alternativ teknik och andra operatörer i vissa områden. Annars kan Tele2 fortsätta att strunta i båda Sandvikenhus och Internetkunderna. Anslutning via Sandnet skulle även kunna bli åtskilliga gånger billigare och bättre.

En användning för fast Internetanslutning är distansarbete mot sin arbetsplats. Detta kräver någorlunda hastighet i båda riktningarna, minimum 512 kbit/s. En hastighet på 64 kbit/s i ena riktningen gör att distansarbete fungerar lika långsamt som via ISDN-uppkoppling.

### Bluffband

Ta detta i beaktning Sandvikenhus, och skapa ett brukarråd för fast Internet-uppkoppling bland hyresgästerna, och låt utvalda områden prova LAN-teknik, radiobaserad anslutning och andra Internetoperatörer. Inför gärna ett operatörsoberoende nät enligt samma modell som GavleNet i Gävle. En första åtgärd vore att skapa en brevlista så att information via e-post snabbt kan nå kunderna. För övrigt uppmanar jag alla som har bluffband i Sandviken att skriva till Tele2 och kräva pengarna tillbaka för de månader som det funnits problem. För min del kommer jag att kräva 5 månadsavgifter tillbaka.

Se även: www.brockman.nu/protest

Urban Sundström <6782>

## Öppna en bild i Photoshop snabbare

# na bilden delvis

Redigerar man bilder i Photoshop öppnar man normalt först hela bilden innan man börjar sitt arbete.

Onödigt arbete vill man oftast slippa. Vid redigering av bilder i Photoshop finns ett bra trick att ta till för att slippa onödigt jobb.

På programskivan finns en mapp som heter Goodies och i den mappen finns ytterligare en som heter Quick Edit. Denna innehåller ett program med samma namn.

Med det här programmet kan man öppna delar av en bild, vilket kan vara mycket bra och speciellt användbart om man jobbar med mycket stora bilder. Man slipper helt enkelt att öppna hela bilden, det räcker med den del man är intresserad av.

### Lättinstallerat

Quick Edit är ett s k insticksprogram (plug-in). För att installera det drar man bara Quick Edit-mappen till mappen Plug-ins. Den hittar man på samma ställe på hårddisken som där själva Photoshop finns . Efter att man placerat Quick Edit på rätt plats måste man starta om Photoshop för att få det hela att fungera.

Nu ska vi öppna en del av en bild med hjälp av Quick Edit:

Gå in under Arkiv,välj Hämta in. Där hittar du nu Quick Edit som ett val, välj det. Klicka på den fil du vill öppna. Nu

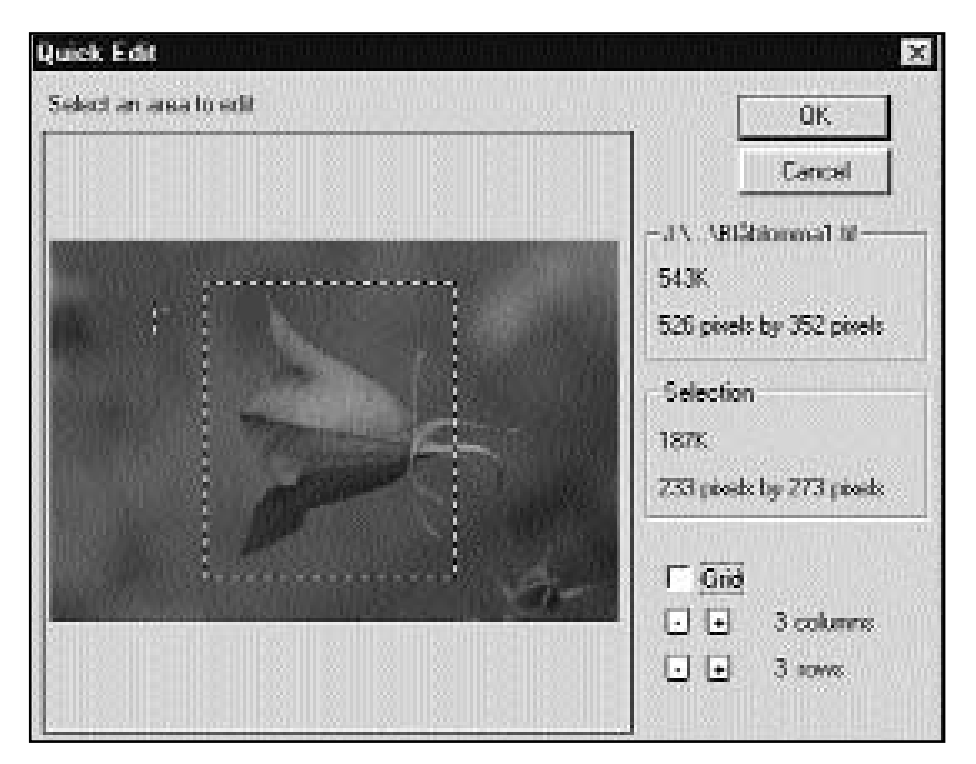

Quick Edit:s fönster när man har valt en bild från vilken man bara vill öppna en liten del. Man gör så att säga beskärningen redan vid öppnandet. Kan spara oerhört mycket tid om man jobbar med stora bilder.

Lägg märke till att man ska gå till Hämta in, inte öppna, under arkivmenyn när man ska öppna en bild med Quick Edit.

ser du bilden i ett litet fönster och där kan du nu markera vilken del av bilden du vill öppna. Gör det och precis som vanligt öppnas bilden i Photoshop.

Det kanske ska tilläggas att den här plug-in:en bara fungerar med TIF-bilder. JPG-bilder fungerar inte. Tyvärr visade

det sig att inte heller komprimerade TIFbilder går att öppna. Det är inget stort problem med tanke på de flesta bilder ändå är i TIF innan de är behandlade. Quick Edit sparar mycket tid för den som bildbehandlar mycket.

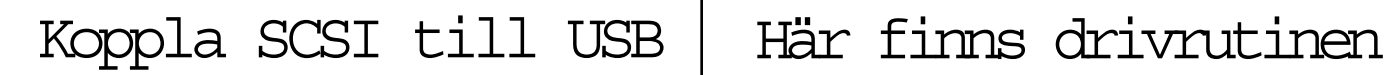

Om man har en SCSI enhet som man vill koppla till en dator utan SCSI-kort men som har USB så finns numera en konverterare som kan lösa problemet.

Apparaten heter USB XpressSCSI. Mer uppgifter på adressen:

w w w.microtechint.com eller på www.instantdata.se

Saknas det drivrutiner? Eller behövs en uppgraderad drivrutin till dete senaste programmet.?

Ett bra ställe att börja leta efter drivrutiner på är webbplatsen http://www.worldowindows.com/index.asp.

Det finns stor chans att den drivrutin man söker efter till W indows 95/98/Me finns här.

## Nyfiken på grannarna eller vilka som bor var

## Fakta om grannarna

Nyfikenheten är en mänsklig egenskap som kan vara både bra och dålig. Den kan leda till skvaller eller till bättre vetande. Välj själv!

Det växer upp företag som kartlägger människor som det växer svampar ur jorden. I dessa internettider växer det så det knakar av dem. Man kartlägger för allt man är värd. Orsaken är att man vill nå presumtiva kunder och eftersom marknadsföring är dyrt så gäller det att vända sig till precis rätt målgrupp.

Handlar man på ICA och betalar med kort så kan affären exakt se vad man köper och kan på så sätt rikta reklamen ytterst effektivt. En person som handlar blöjor har troligen småbarn hemma och är därför mottaglig för barnmatsreklam kan man tänka.

Nu finns en webbplats där man som vanlig nyfiken nätsurfare kan ta reda på

en hel del fakta om sina grannar. Det enda man behöver är sitt postnummer och så kan man få läsa om vilka det är som bor runt omkring. Visserligen är uppgifterna väl grova men ändå förvånadsvärt riktiga. Prova själva på adressen: http://www.marknadsanalys.se/

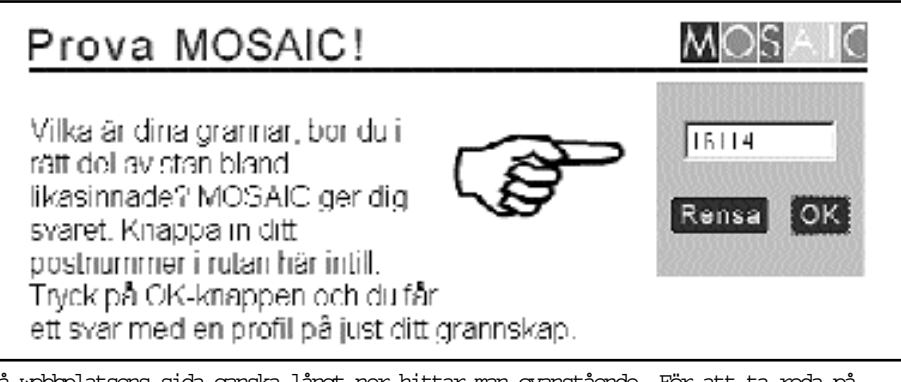

På webbplatsens sida ganska långt ner hittar man ovanstående. För att ta reda på fakta om befolkningsstruktren bland de boende inom ett visst postnummerområde behöver man bara fylla i postnummret, utan mellanslag, och så vips presenteras det mesta om folket som bor i området. Det är grovt men ändå inte på något sätt missvisande. I stort sett!

# Snyggare skärmdump

Då och då behöver man ta en skärmdump av något. Det kan vara en bild, ett programfönster eller något annat. Hur gör man för att den ska bli bra?

Det är ingen konst att ta en skärmdump, konsten är att skriva ut eller få den snygg i tryck. Det kan ställa till en del trassel med tanke på att en skärmdump oftast inte har högre upplösning än 72 ppi. Så hur göra?

Ett tips är att i sitt bildbehandlingsprogram ändra upplösningen med hjälp av metoden Närmaste granne istället för den mer vanliga metoden bi-kubisk. Sedan ser man till att hela tiden ändra i dubbla steg. Man ökar alltså från 72 till 144 eller till 288 osv osv.

Den beskrivna metoden fungerar endast om skärmdumpen inte innehåller grafik med kantutjämning. I annat fall är enda metoden att se till att inte göra skärmdumparna alltför stora vid utskriften.

Hur gör man nu en skärmdump? På en PC-dator är det bara två grepp som gäller.Trycker man på tangenten

Äpple+Ctrl+Shift+Shiftlås+4 Fönsterdump som urklipp. Äpple+Ctrl+Shift+3 Skärmdump som urklipp.

"Print screen" så fångar man hela bildskärmsytan. Väljer man att hålla ned Alt-tangenten samtidigt som man trycker på "Print screen" är det bara det aktiva fönstret på skärmen som blir din skärmdump.

På Macintoshdatorer med Mac OS finns det ytterligare några varianter. De är som följer nedan:

Äpple+Ctrl+Shift+4 Delvis skärmdump som urklipp. Äpple+Shift+Shiftlås+4 Fönsterdump till PICT-dokument. Äpple+Shift+4 Delvis skärmdump till PICT-dokument. Äpple+Shift+3 Skärmdump till PICT-dokument.

## Fröken Ur i din dator

Varför ringa till fröken Ur när man kan ha sin egen fröken i datorn?

Rätt tid är inte så viktigt som man tror.Vad gör det om man kommer fem minuter försent? Världen går inte under vare sig du kommer försent eller i tid.

Det finns numera klockor som ställer in sig själva mot en tidsignal som skickas ut via radio. Tidsignalen själv ställer in sig mot ett atomur i ex v Tyskland. Nu kan man göra ungefär samma sak med sin datorklocka.

Som bekant kan man via ABC-klubben koppla upp sig mot en atomklocka på Internet. Det sker genom att man kopplar upp sig mot adressen time.abc.se.

Det finns olika program som man kan använda för detta ändamål. Ett sådant heter AboutTime och det är mycket lätt att använda.

### Fröken ur i datorn

När man väl är uppkopplad mot Internet startar man programmet och trycker på en knapp och vips är datorns klocka hur exakt som helst. Rena fröken ur i datorn alltså.

Vid test mot en sån där radioklocka som ställer in sig mot den atomtidsstyrda tidsignalen i Tyskland så visar det sig att efter att man ställt klockan mot ABC-klubbens tidsserver så går datorns klocka precis lika rätt på halva sekunden när som den radiostyrda klockan.

Fast tänk på att utan klocka alls så behöver du inte känna dig stressad ett enda dugg eftersom du inte har någon aning om de är sen eller inte. Det är den verkliga friheten!

Programmet finns att hämta på adressen: w w w.arachnoid.com

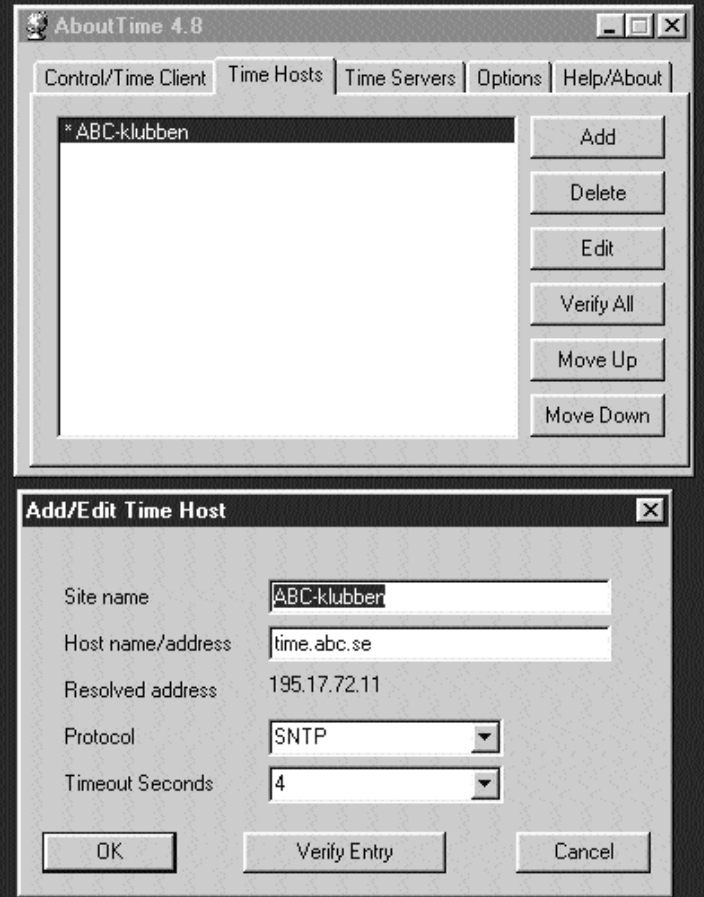

Skärmdump visande AboutTime. Fönstret överst är det fönster som visas när programmet startar, just nu med fliken Time hosts vald och då kan man välja knappen Edit varvid det nedre fönstret öppnas. I detta ska man fylla i de bägge översta fälten precis som det står här om man vill utnyttja ABC-klubbens tidsserver.

Från början finns där ytterligare flera tidsservrar men dessa är obehövliga så dem kan man ta bort.

## ma fönster efter behov

Det finns olika skolor om huruvida man ska öppna nya mappar i ett och samma fönster eller om man ska öppna i olika fönster.

Det finns sätt att lösa problemet oavsett hur man har ställt in grundinställningen.

Om man har ställt in att alltid öppna mappar i samma fönster så kan man ändå öppna en mapp i ett separat nytt

fönster genom att samtidigt som man klickar på mappen i fråga så håller man ned ctrl-tangenten.

Om man har ställt in grundinställningen tvärt om, alltså att alltid öppna en ny mapp i ett eget nytt fönster så kan man hålla ned ctrl-tangenten när man klickar på mappen så kommer den att öppnas i samma fönster.

Valfriheten i Windows är med andra ord total i detta avseende.

# För hembrännare

Det är bra att ha kontroll över sina lagringsmedia och det som finns lagrat. Utan kontroll kan det hända att inget finns då man vill ha det.

Det finns ett smart litet program som heter CDCheck med vilket man kan kontrollera sina lagringmedia.

Som namnet antyder är programmet i första hand avsett för att kontorllera CDskivor och då i första hand sådana som är hembrännda.

Trots namnet kan programmet också användas till annat är CD-skivor. Det går utmärkt att kontrollera sina disketter, hårddiskar och zip-skivor.

### Jämföra och filtrera

Det går också att jämföra två filer med varandra för att övertyga sig om att de är exakt lika. Likaså kan man använda en filterfunktion för att exempelvis bestämma vilka filer på ett media man vill kontrollera genom att till exempel bestämma mellan vilka datum respektive filer ska vara gjorda.

Det här programmet är mycket lättanvänt och praktiskt. Väl värt att hämta

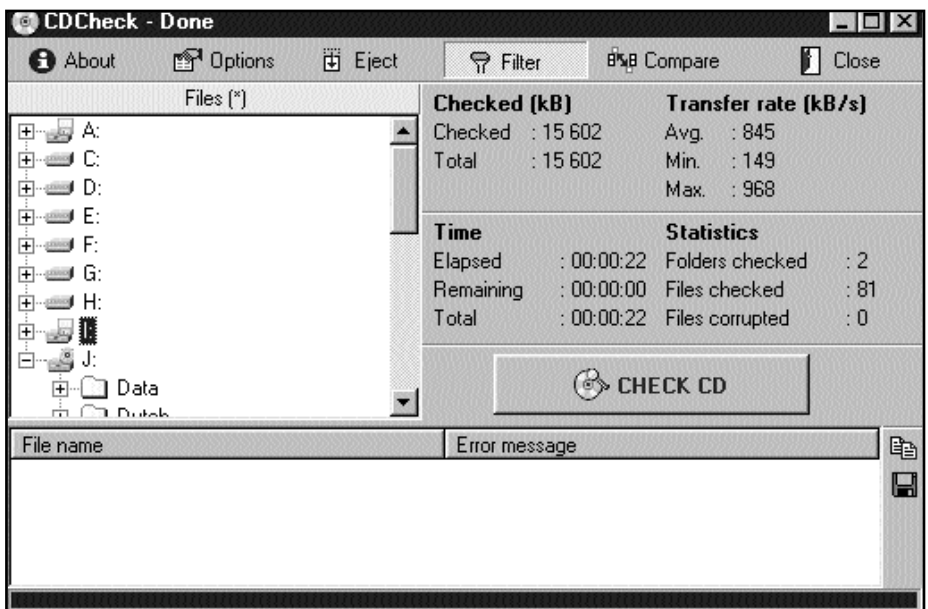

Programfönstret för CDCheck är mer eller mindre helt självförklarande. Det är i princip bara att installera programmet, starta det och välja enhetsbokstav samt trycka på knappen "Check CD" och luta sig tillbaka och se om det är några fel i någon fil man har på respektive enhet.

och installera på sin dator. Det bör definitivt finnas på varje dator som har en CD-brännare ansluten. Lämpligt är att köra programmet mot varje nybränd cdskiva för att kontrollera att bränningen gått bra.

Programmet kan hämtas på: http://fusion.zejn.si/

# Ny jpeg klarar metadata

Mycket ofta har datoranvändaren skäl att med olika metoder komprimera datafiler. Det finns många olika sätt att göra detta. Ett av de mer kända är att zip:a ihop en fil, andra är att komprimera digitala bilder med exempelvis JPG.

JPG är ett sätt att komprimera en bild mycket effektivt. JPG är en så kallad förstörande metod, vilket låter litet värre än det i själva verket är.Vad som sker är att man tar bort information ur bilden som ögat inte kan uppfatta. Upprepad komprimering av en redan komprimerad bild kan dock resultera i synliga förändringar.

Nu kommer en nykonsturktion av JPG-formatet, nämligen

JPEG2000, och detta nya jpeg använder en ny teknik för komprimeringen, så kallad waveletteknik. Den är visserligen också förstörande, men i långt mindre utsträckning än den gamla jpeg-tekniken.

Jpeg2000 utformas för att fungera med alla tänkbara operativsystem såsom Windows, Mac-OS och olika Unixvarianter  $ex$  v Lin $x$ .

IJpeg2000 kan man lägga till så kallade metadata, vilket kan sägas vara extrainformation såsom uppgifter om var, när och vem som tagit bilden. Sån här information kan man redan nu lägga till i andra filer, exempelvis musikfiler och liknande. Nu blir det också möjligt att göra samma sak i bildfiler.

Se även: http://www.jpeg2000info.com/

# Bättre än Winzip

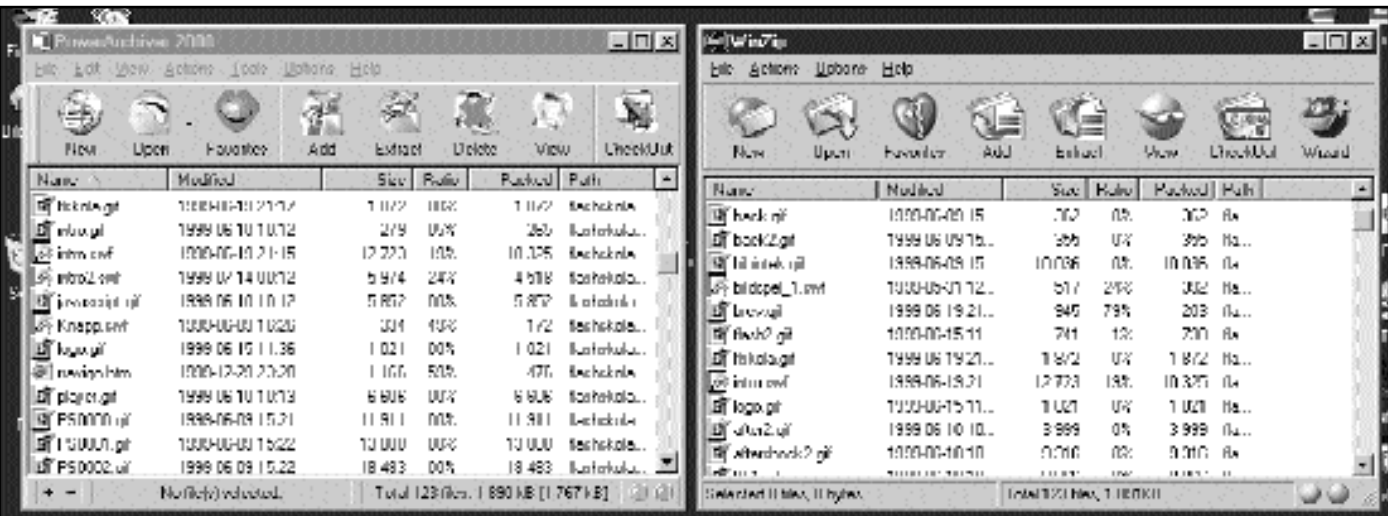

WinZip har fått en syster. Hon heter Power Archive 2000 och har två fördelar jämfört med originalet, nämligen duktigare och gratis.. Skärmdumpen ovan visar bägge programmen sida vid sida. Som synes är likheterna till utseendet påfallande. Power Archive till vänster och WinZip till höger.

Ett av basbehoven för den som hämtar filer från antingen Internet eller från cd-skivor som medföljer datatidningar är att packa upp zip-filer.

Ett av de absolut vanligaste programmen för att packa upp, eller för den delen packa ihop, filer är programmet WinZip. Detta program är shareware, vilket betyder att programmet ska betalas när det provats ca en månad. Handen på hjärtat, hur många betalar egentligen?

Nu finns ett alternativ som inte bara är gratis, det är dessutom betydligt mer kompetent. Power Archive 2000 heter det och måste nog sägas vara en mycket allvarlig konkurrent till WinZip.

Det kan användas till mängder med

olika packningsformat och det går också att göra så kallade cab-filer om så önskas.

Är man van vid WinZip är det inga som helst svårigheter att byta, programmet är så likt WinZip att man utan minsta svårighet kan börja använda Power Archive 2000 utan att behöva lära om några handgrepp eller kommandon alls.

Det här programmet kan, för den som vill, ställas in på mängder av olika sätt. Väljer man att klicka på menyvalen Action, Tools eller Options och studerar undermenyerna så inser man programmets förmåga. Det ska dock sägas att man inte behöver göra en enda inställning om man inte vill. De förinställda värdena som finns när man hämtar och

installerar det är fullt tillräckliga. Men valmöjligheterna är många för den som närmare vill utforska finesserna i programmet.

Något som börjar bli mer och mer populärt är att sätta sin personliga prägel på olika programs utseende genom så kallade skins. Till Power Archive finns olika skins att hämta om man skulle vilja. Man kan också ändra useendet på knapparna i verktygsraden. Den som känner ett stygn av skuldmedvetenhet för att inte ha betalt för sin WinZip kan nu lätta sitt hjärta genom ta bort det och installera Power Archive 2000 och dessutom få ett bättre och duktigare program. Det finns att hämta på adressen: http://www.powerarchiver.com/

Nu när Sverige är ordförande land i EU kanske det kan vara av intresse att följa vad som sker.

I akt och mening att visa medborgarna vad politiker och tjänstemän gör har därför öppnats en webbplats med adressen: www.eu2001.se

## Vad gör dom | Tönt eller inte | Segt som sirap

Tror du att du ser töntig ut? Eller att du är världens snygging?

Nu behöver du inte längre sväva i tvivelsmål om denna viktiga fråga. Skicka in en bild till webbplatsen och delta i användarnas omröstning i denna fråga: w w w.amigeekornot.com

Att det till och från går trögt som sirap att surfa på nätet vet vi nog litet till mans. Oavsett uppkopplingsmetod.

Men hav tröst. Även om det ine hjälper så kan du i alla fall ta reda på var det går bäst just nu: w w w .internettraf ficreport.com

## SimpTerm ersätter Telnet Program för att köra i terminalläge

Varför ska man logga in mot sin internetleverantör med Telnet? Finns det någon enda orsak när det finns så många bra andra program som kan användas?

Ibland kan det vara praktiskt att kunna logga in till klubben "för hand", så att säga. Det kan finnas flera orsaker men en av de vanligaste torde vara för att kolla sitt e-postkonto. Om det vanliga epostprogrammet kraschar eller drabbas av virus så kan man ändå alltid komma åt sin post med Telnet.

Det kan också finnas skäl att surfa runt på nätet med klubbens Lynx som kan nås från internetmenyn när man loggar in med något telnetprogram.

IW indows finns en inbyggd Telnet och det ska genast sägas att den duger långt. Fast den är litet tråkig.

Ett litet smartare telnetprogram är SimpTerm. Det fungerar precis på samma sätt som den inbyggda, men det finns litet fler möjligheter att konfigurera den som man vill ha den. Både funktions- och utseendemässigt. Den är dessutom liten till storleken och så är det freeware

Vill du logga in "manuellt" med något telnetprogram till ABC-klubben så är adressen: sun.abc.se SimpTerm hämtas från: /www.iit.edu/~hujianq/simpterm.html

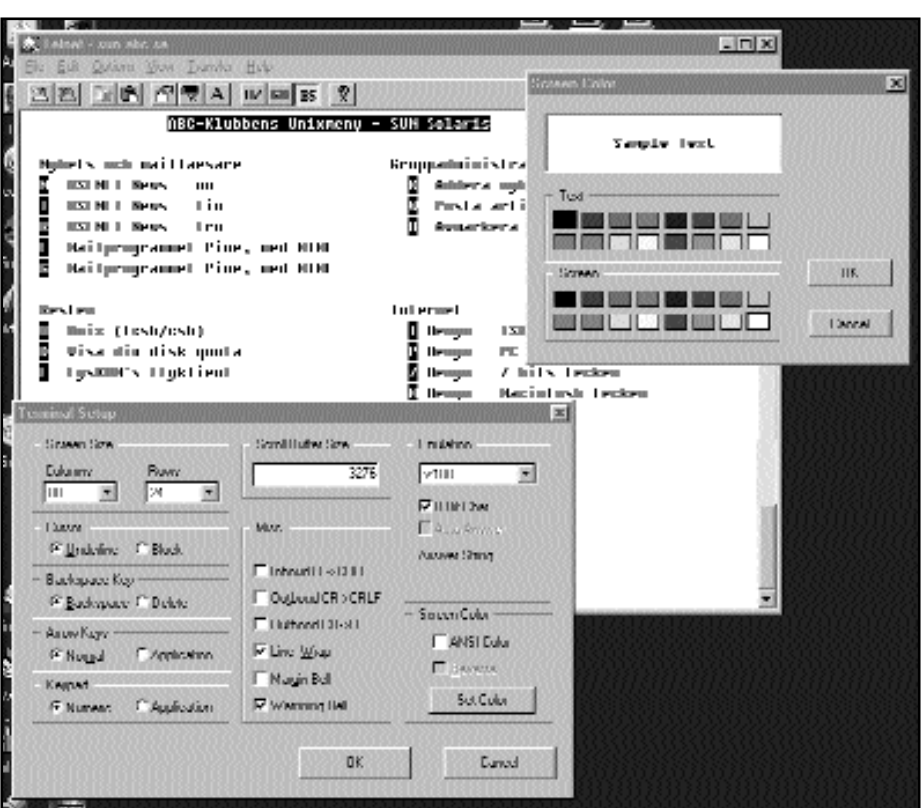

Programmet SimpTerm öppnat och uppkopplat mot ABC-klubben samtidigt som fönstren Terminal setup och Screen color är öppna. Som synes går det att ställa in många parametrar i detta telnetprogram jämfört med det telnetprogram som är inbyggt i Windows.

SimpTerm tillåter att man definierar olika kommandon på olika funktionstangenter, något som kan vara mycket bra för hastigheten i telnetkörandet. Det går inte att göra motsvarande inställningar i Windows inbyggda telnetprogram.

## Så stängs cd-spelarens automatstart

Från början är Windows inställt så att om man stoppar in en cd-skiva, speciellt en vanlig musik-cd, i cd-spelaren så startar den automa- $\overline{t}$ tid $\overline{t}$ 

Vill man kunna stoppa in en cd-skiva i sin datorns cd-spe-

lare utan att den automatiskt går igång ska man göra på följande vis.

Man öppnar kontrollpanelen och klickar på System,väljer Enhetshanteraren och när man ser listan letar man reda på den cd-spelare man har installerad i datorn. Det gör man

genom att klicka på plustecknet där det står CD-spelare. Markera spelaren och klicka sedan på knappen Egenskaper. Nu öppnas ett fönster med ett antal flikar. Klicka på fliken Inställningar. I det fönster som nu öppnas finns en kryssruta där det står "Meddelande om

diskinmatning". Avmarkerar man denna ruta kommer inte cd-skivor att startas automatiskt i framtiden. Glöm inte att trycka på OK-knappen när du stänger fönstren efter avslutad operation. För att det hela ska bli aktivt behöver man starta om datorn.

# it delar upp filer Flytta stora filer i mindre bitar

Ibland finns orsak att flytta filer mellan olika datorer. Har man då inte tillgång till ett nätverk måste man kanske använda diskett. Om filen är så stor att den inte får rum på en diskett måste man dela upp den i flera delar och lägga de olika delarna på varsin diskett och sedan sätta ihop dem när det är på plats i den nya datorn.

Det finns ett litet praktiskt program som är helt fritt och som kan användas för detta om man har en dator med Windows.

Programmet heter Split File Shell Extension. Det är en ganska lättanvänt och snabbt. En fördel är att det räcker att ha det på en av datorerna, nämligen den där man har filen som ska delas upp. Iden andra datorn där man ska sätta ihop sina filer behövs det inte. Säg att man måste dela upp filen i sex delar, då kan man ställa in programmet så att den första delen blir en exe-fil. När man då klickar på denna så sättes alla delarna ihop automatiskt. Mycket praktiskt.

Det finns andra program som också kan dela och sätta ihop filer, men ofta är dessa köpeprogram som kan kosta en hel del. Ett exempel på är Windows Commander. Split är helt gratis, ett så kallat freeware. Storleken rör sig om ca 0,5 MB installerat så det finns ingen orsak att avstå från den därför att det tar alltför stor plats på hårddisken.

När man startar programmet öppnas ett fönster där man ska markera den fil man vill dela upp. När det är gjort och man tryckt "Ok" öppnas ett fönster och sedan är det lämpligt att välja till vilken katalog de delade filerna ska placeras i.

Första gången man kör programmet kan det vara lämpligt att göra vissa inställningar. Om man trycker på knappen "Options..." öppnas fönstret där man kan ställa in funktionerna efter sitt eget tycke och smak.

Lämpligt är att avmarkera No Header... och att kryssa i Automatic Merging. Det senare valet gör att den första delade filen blir en exe-fil vilket fungerar så att när man vill slå ihop alla filerna till en så klickar man bara på denna exe-fil och så är saken klar.

Programmet finns att hämta här: http://space.dolphin.free.fr/Windows/split.html

Citatet

Vad som fattas för att verkligen göra nätet till en användbar kunskapskälla är de klassiskt humanistiska kunskaper som har att göra med språk (det egnas och andras), med ordentliga historiska kunskaper, med förmågan till kritisk analys. "<br>""<br>"" ar kunskap<br>som har att

Ola Larsmo

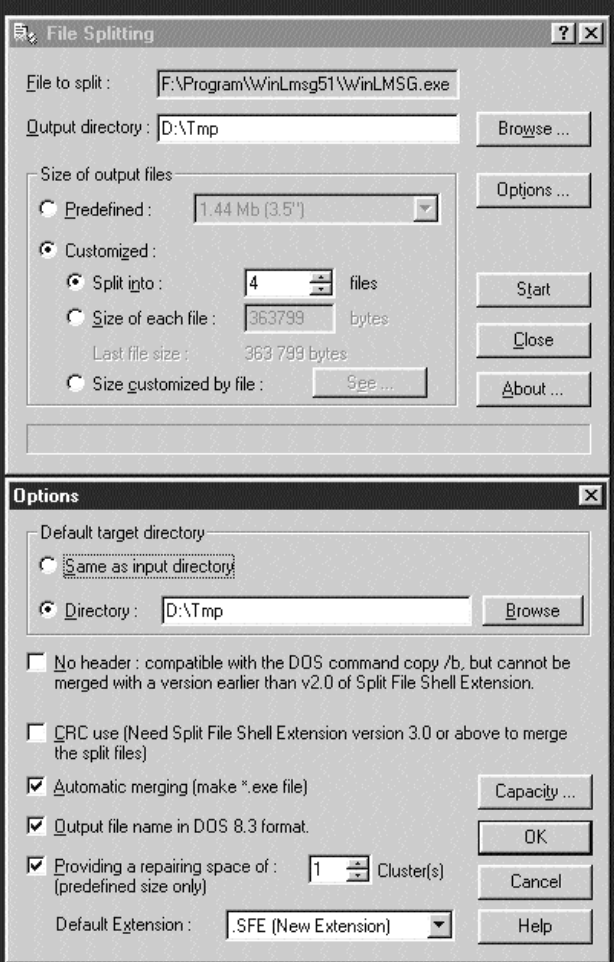

En skärmbild som visar Split File Shell Extension. Det översta fönstret är själva programfönstret där man bland annat ställer in till vilken katalog de delade filerna ska skickas till. Trycker man på knappen Options öppnas det nedre fönstret och lämpligt är att ha det inställt så som visas i här. Vill man inte ha automatik i hopslagningen av de delade filerna avmarkerar man Automatic Merging.

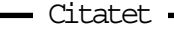

– För det första hade Ines Usmann rätt. Att surfa på Internet är en övergående fluga. The state of the state of the state of the state of the state of the state of the state of the state of the state of the state of the state of the state of the state of the state of the state of the state of the state of t

> Anders Hektor Doktorand vid Tema teknik och social förändring vid Linköpings universitet.

# Felsökning i Skåne En servicemans vedermödor

Datorer var roligare förr. Åtminstone blev det roligare fel på dem. Nu för tiden ser man bara blådumpar och allmänna skyddsfel i Windows. Inte speciellt roligt alls, eller hur?

I början på åttiotalet reste jag Skåne runt som servicetekniker på dataterminaler. Som regel gick servicebesöken till så att jag, eller någon av mina kollegor, kom ut till kunden med arbetsorderblocket i ena handen och servicemanualen i den andra. Verktyg behövdes sällan. Visst kunde det inträffa någon gång att ett kort behövde bytas, men i allmänhet berodde felen på Televerkets modemlinjer, eller på galenskaper i det data som stordatorerna sände till terminalerna. Sådant kunde man diagnosticera med den linjelyssnare som via en servicemeny fanns tillgänglig i varje terminal.

### Komiskt fel

Till exempel hade en kund anmält ett mycket märkligt fel. När man knappade in en fråga på en viss terminal kom svaret upp på skärmen hos kollegan bredvid. Effekten var minst sagt komisk, och ledde tankarna till gamla filmer med Helan och Halvan. Med hjälp av linjelyssnaren kunde vi snabbt konstatera att terminalsystemet gjorde helt rätt. Den inkommande texten var faktiskt adresserad till fel bildskärm. Vi kunde med gott samvete skriva en räkning på felsökning och åka hem till verkstan igen. Först någon vecka senare fick vi reda på orsaken till felet. Kundens programmerare hade använt för långa logiska namn på

terminalerna, så kompilatorn kapade en del av namnet. Oturligt nog var det just de tecknen som var signifikanta och skiljde terminalerna åt. Mysteriet var löst.

Datavirus var okända på den tiden, men hos ett större varvsföretag började vi tro att terminalerna hade drabbats av ett riktigt virus. Och våldsamt smittsamt därtill. Det började med en felanmälan på en terminal där texten hade blivit taggig och darrande. Vi åkte ut och satte igång att byta delar i terminalen, men ingenting hjälpte. Då hördes ett förvånat utrop från skrivbordet bredvid. Även där hade texten börjat darra.

### Dödlig sjukdom?

Så en till och en till. Inom en timmes tid hade samtliga terminaler på våningen drabbats av taggiga darrsjukan. Klockan hade blivit mycket, så vi var tvungna att avbryta dagens övningar.

Nästa dag fortsatte viruset att sprida sig, och trots intensivt arbete kom vi inte gåtans lösning närmare. Alla terminaler i huset var smittade och symptomen började även dyka upp i en annan byggnad på området. Vi började fundera på vad vi skulle säga till chefen för dataavdelningen. "- Vi beklagar, men era terminaler har drabbats av en dödlig sjukdom och de har bara några dagar kvar att leva." Nej, det här dög inte. Problemet måste lösas.

Genom metodisk felsökning kom vi så småningom fram till att det bara var en sak kvar som vi inte hade kontrollerat, nämligen den fasta kabeldragningen

i huset. Där måste felet vara. Så vi begav oss ut att följa kablarna. Där,iett korskopplingsrum i källaren hittade vi felet. Åskskydd. Elfirman som hade hand om installationerna hade just monterat åskskydd på koaxialkablarna mellan styrenhet och terminaler. Det var säkert i grunden rätt tänkt. Felet var bara att åskskydden hade för låg tröskelspänning och orsakade klippning av videosignalen.

### Roligaste felet

Men det allra roligaste felet i min karriär måste nog vara när en kund ringde för att felanmäla en skrivare. När jag bad om en mer detaljerad felbeskrivning fick jag bara svaret att "skrivaren är trasig". Vad jag än frågade efter fick jag bara samma svar. Det var omöjligt att få något mer uttömmande besked. Så jag såg ingen annan råd än att åka ut och undersöka saken.

Väl framme hos kunden var skrivaren i full gång med att skriva. Den verkade ju inte speciellt trasig vid första anblicken. Så jag frågade än en gång vad som var felet. "- Den är trasig, det ser du väl själv?" sa kunden. Nej, det såg jag inte.

Men sen föll min blick på pappret i skrivaren. På pappret stod rad efter rad med texten: "Denna skrivare är trasig eller saknas." "Denna skrivare är trasig eller saknas." Speciellt det där sista, d.v.s. att skrivaren saknades, verkade ju troligt...

Anders M Olsson <1019>

Skenar telefonkostnaderna iväg när du är uppkopplad med modem? Lugn, det finns ingen lösning på problemet, men det går att hålla reda på hur mycket det kostar. Med programmet Finiware Intercent är kollen total. Hämtas från: w w w.xs4all.nl/~finiware

Sugen på ett schackparti? Eller flera samtidigt? Med en internetkoppling behöver du aldrig stå utan moståndare. Nybörjare eller schackmästare, det går att möta alla kategorier som tänkas kan på webbplatsen: w w w.chessclub.com

Galna uppfinnare finns det gott om. Varför inte ta en titt på de mest otroliga uppfinningar och maskiner som världen skådat? Här finns grejerna för att flyga utan vingar eller metod för att tanka bilen med vanligt vatten. Kolla på: w w w.futurehorizons.net

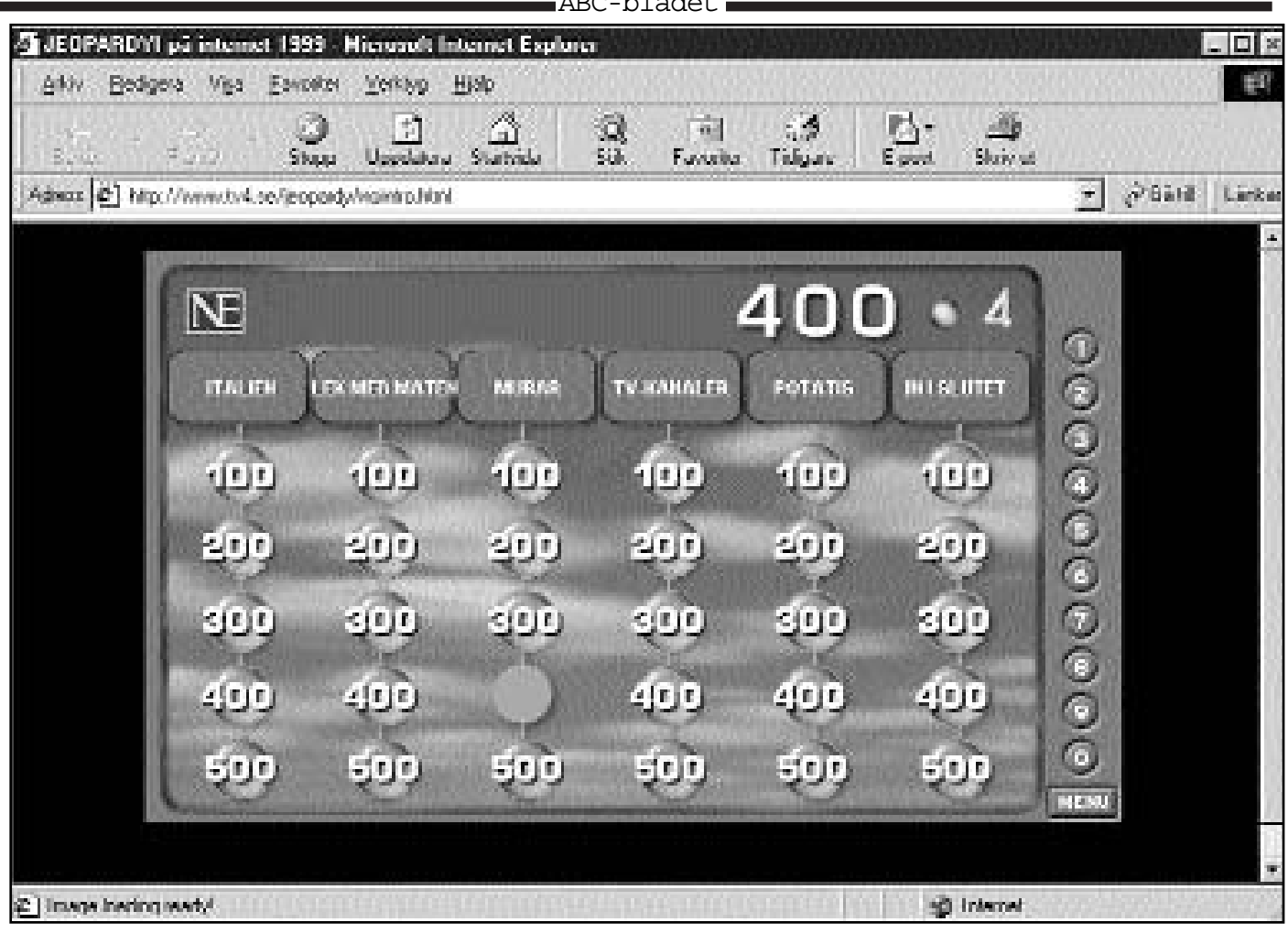

 $\overline{AB}$  $\overline{C}$ 

# Tidsfördriv på nätet

Svar: Tidsfördriv på Nätet Fråga: Jeopardy på webben

Snart är det tio år sedan det populära tv-programmet Jeopardy startade. Inte mycket har förändrats i programmets koncept under åren som gått, man har bytt bakgrund, men det är i stort sett allt. Att följa programledarens åldrande kan vara ETT skäl så gott som något för att titta på programmet. Nu finns Jeopardy på Nätet.

Frågesport i radio och tv har alltid varit populärt. Sedan Gösta "Pelle Svanslös" Knutssons dagar hör frågesport till det som räknas som säkert kort för en publiksuccé. En gång i tiden var 10 000-kronorsfrågan en angelägenhet som berörde varje stuga. Numera har vi väl allihop sett ett antal jeopardyprogram?

Precis lagom när man har tröttnat på den eviga upprepningen slår frågeredaktonen till på Internet!

Det fungerar på i princip samma sätt som i tv. Man väljer en kategori, väljer antal kronor man spelar om och så får man frågan, som i Jeopardy idiotiskt nog kallas för svar. Man får alltså svaret och så ska man svara med en fråga. Hängde ni med?

I datorvarianten kan man läsa frågan (svaret) i lugn och ro, men till skillnad från tv-varianten får jag här klicka fram ett antal alternativ där jag välja ett av fem alternativ.

Väljer jag rätt får jag ex v 300 kronor. Nej tyvärr, i datorva-

rianten av programmet får man inga pengar, endast poäng räknas.

Tack vare svarsalternativen är det ingen konst alls att komma upp i mellan 45 000 - 60 000 poäng, litet beroende hur man får de så kallade dubbelchanserna och hur man då satsar sina surt förvärvade poäng. Det är nog också litet lättare att vara aggressiv i sitt satsande när man hela tiden vet att det inte är några stora pengar som står på spel.

I upplysningarna på Jeopardysajten är dock allt inte frid och fröjd. Där står tillexempel på ett ställe att man lägger in ett nytt spel i veckan medan det på ett annat ställe står att man gör det en gång i månaden. För att spela måste man ladda hem spelets grafik som man känner det från tv-rutan, man kan också välja att ladda hem en introduktionsfilm men gör man det är det överhängande risk för att skärmbilden inte alltid uppdateras korrekt. Ta den enklare varianten, det räcker gott!

Trots töntigheten med svar som är frågor eller det faktum att eftertänksamhet inte tillåts är det ändå litet fascinerande att prova sin kunskaper. Det är lätt att komma på sig själv med dåligt samvete att man sitter och spelar Jeopardy när man borde göra något nyttigare.

Som tidsfördriv fyller Jeopardy på nätet sin uppgift.

Lars Strömberg <7872>

# PC-bang i Korea

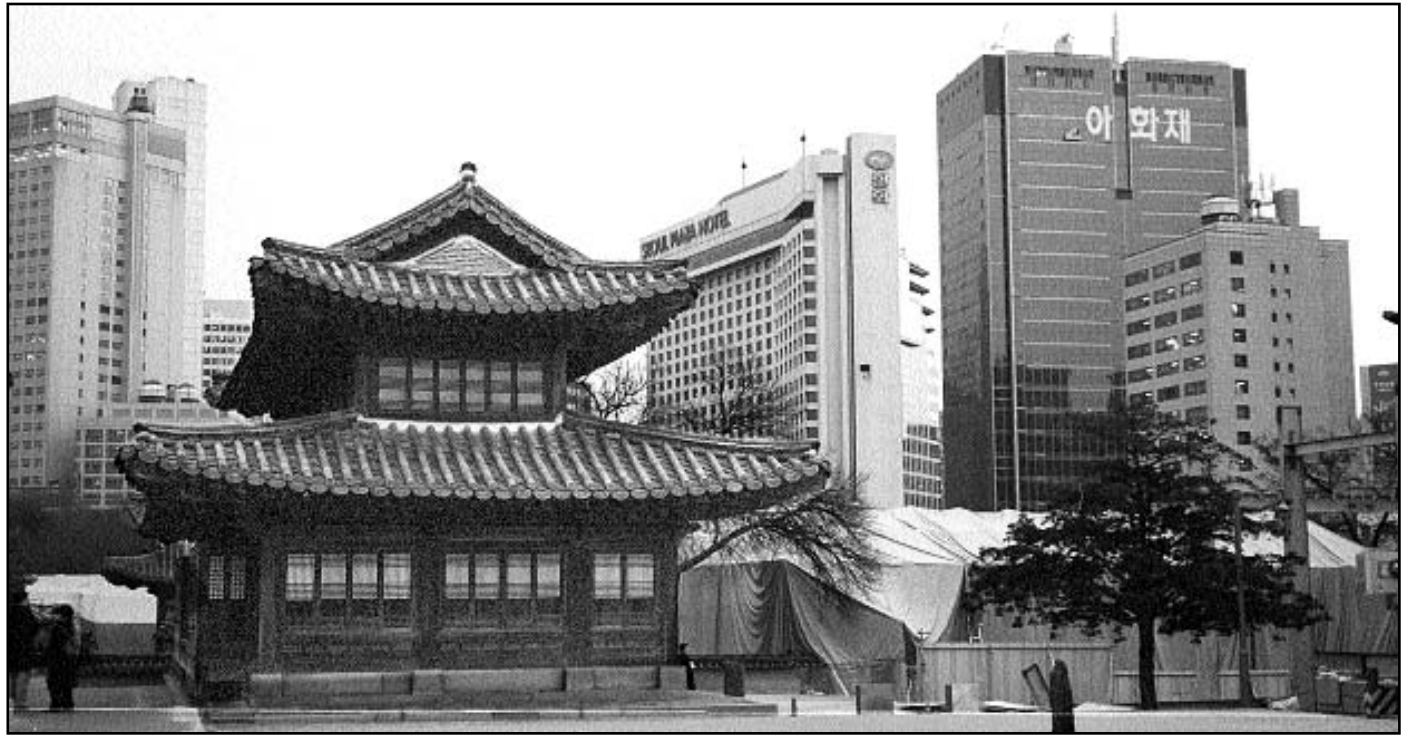

Gammalt och nytt möts i Sydkoreas huvudstad Seoul. Bild: Jonas Thelander och stattet i Sydkoreas huvudstad Seoul.

Som turist i Seoul kommer du till en början att vara så upptagen och fascinerad av allt nytt att du inte har en tanke på vare sig dator eller internet.

Men när du efter ett tag, kanske en vecka eller två, börjar känna ett krypande behov efter att mejla hem och berätta om allt du upplevt och du vill få reda på de senaste resultaten från elitserien, kan det vara lite svårt till en början.

För det första använder man sig i Korea av skriftsystemet Hangul (utarbetat under kung Sejongs regeringstid i mitten av 1400-talet), så att läsa sig fram med hjälp av skyltar blir det inte tal om. När du då i stället bestämmer dig för att fråga dig fram, på engelska förstås, om du inte är en av de cirka 70-80 miljoner människor här i världen som pratar koreanska, så kommer du att märka att det är få här i Korea som pratar engelska. Hum, tänker du, vad mycket enklare allting var när jag åkte på solsemester till Gran Canaria, då kunde jag mejla från hotellet, köpa kaviar i närmsta snabbköp och göra mig förstådd på min knaggliga engelska.

Förhoppningsvis ger du dock inte upp så lätt utan fortsätter att fråga, och då dröjer det inte länge innan du får napp. Men när du frågar "where is the closest internet café?" så uppstår nästa problem.

I Korea finns inga internetcaféer, bara "PC-bang" (som naturligtvis är den koreanska benämningen på internetcaféer, kärt barn har som vi vet många namn, och "bang" i "PC-bang" betyder rätt och slätt "rum", ingenting annat). Så småningom, just när du börjat undra om de två första W:na i world wide web verkligen gör skäl för sig, kommer dock du över dessa smärre språkproblem, och då har du med största sannolikhet

ingen lång väg att gå. Dessa PC-bang ligger väldigt tätt i Seoul, speciellt i universitetsområdena.

Inne i PC-banget, som framgår av namnet är ett enda stort rum, finns ett stort antal datorer, allt från ett 20-tal upp till kanske 100 stycken, uppställda tätt bredvid varandra på skrivbord intill väggarna och mitt i rummet, med en stol till varje dator. Oftast finns det också en vattenkran där du kan hämta dricksvatten (gratis) och kanske också en läskautomat och lite blandat godis till salu. Det finns nästan alltid en dator ledig på direkten, men kommer du en fredag- eller lördagkväll är det möjligt att du kan få vänta ett par minuter, det stora flertalet av användarna är nämligen ungdomar (av båda könen) som spelar dataspel, med varandra eller för sig själva, och här och där sitter någon och surfar på porrsajter.

När du kommer in behöver du inte oroa dig för ytterligare språksvårigheter, de flesta innehavarna talar engelska, och gör de det inte så har de inga problem att gissa vad du vill. Alltså blir du snabbt tilldelad en dator och sedan är det bara att börja surfa. Om du nu inte vill prova på något av de spel som folk spelar runtomkring dig. När du efter några timmar är klar och beredd att ge dig ut i närkontakt med verkligheten igen så är det dags att betala. Då får du förbereda dig på liten chock, - dock en positiv sådan - priset ligger nämligen oftast enbart runt 10 kronor per timme!

Nöjd och belåten konstaterar du att besöket på PC-banget var väl värt sina pengar, precis som resan till Seoul var värd vartenda öre.

## Swish enklare än Flash

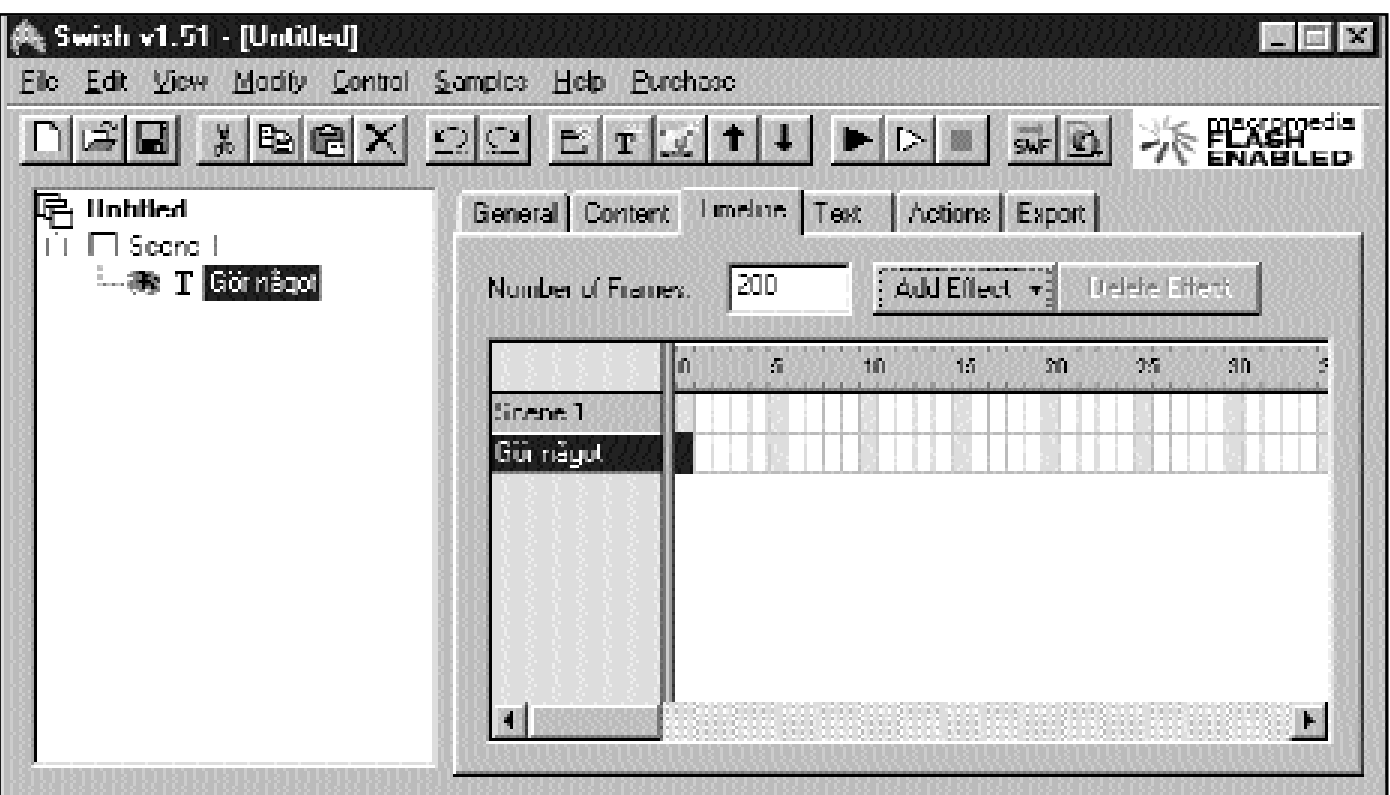

Swish är ett program med vilket man kan göra animeringar för webbsidor, på ungefär samma sätt som Flash. Swish är dock betydligt enklare att använda men samtidigt kan det inte göra riktig lika komplexa animeringar som Flash. För många mesidesmakare torde det dock räcka mer än väl.

Enkelhet är inte att förakta, särskilt inte i datorsammanhang. Varför ska ett program vara svårhanterligt om det inte behövs? Flash är svårt, Swish är enklare men ändå användbart.

Flash är ett komplicerat program, om än mycket kompetent. Nu har det kommit en konkurrent. Den heter Swish. Swish är inte lika kompetent som originalet, om vi får säga så? Däremot är det mycket enklare att lära sig. För den som tycker att Flash är alltför svårt att lära sig, eller tycker att det är för komplicerat för de enkla tillämpningar man vill göra så kan Swish definitivt vara ett alternativ att titta närmare på.

En enkel animation som görs i Flash kan kanske göras ännu lättare och på mindre tid i Swish.

Det är mycket lättare och går mycket snabbare att exempelvis göra en texteffekt i Swish än i Flash. Åtminstone om den inte är alltför vidlyftig. I Swish finns många "färdiga" animeringar att använda. Det gör att man kan välja olika alternativa effekter bara genom att välja från en lista i stället för att som i Flash göra dem manuellt. Samtidigt går det att variera dem på olika sätt på ett enkelt sätt. Med denna metod kan man få fram animeringar mycket snabbare än motsvarande i Flash.

Filformatet i både Swish och i Flash är SWF-filer vilket gör att bägge formaten är kompatibla med varandra. En webbläsare som klarar att visa flashfiler klarar alltså också av att visa swishfiler utan vidare.

Ett enkare alternativ Det här programmet är utan tvekan ett utmärkt alternativ för den som inte har behov av alla de otaliga möjligheter som finns i Flash. Däremot är det inget för den vane flashanvändaren som kan Flash på sina fem fingrar.

Det bör också sägas att Flash skapar sina effekter på ett smartare sätt, bland annat är det lättare att ändra delar av en effekt i Flash än i Swish.

Hur det nu än är så ska man vara

medveten om att för komplicerade tillämpningar ärfortfarande Macromedias Flash det överlägset bättre alternativet. Den avancerade webbsidesmakaren ska nog inte hasta åstad och inhandla Swish.

Vad känt är så finns inte Swish översatt till svenska ännu.

Priset jämfört med Flash är också en postiv överraskning. Swish kostar ca 300 kronor och det är det utan tvekan värt.

### Fakta

Swish finns i skrivande stund endast för Windows men en Macintoshversion ska enligt uppgift släppas i januari år 2001.

På Swish hemsida finns en 30 dagars gratis demoversion att hämta hem:

http://www.swishzone.com/

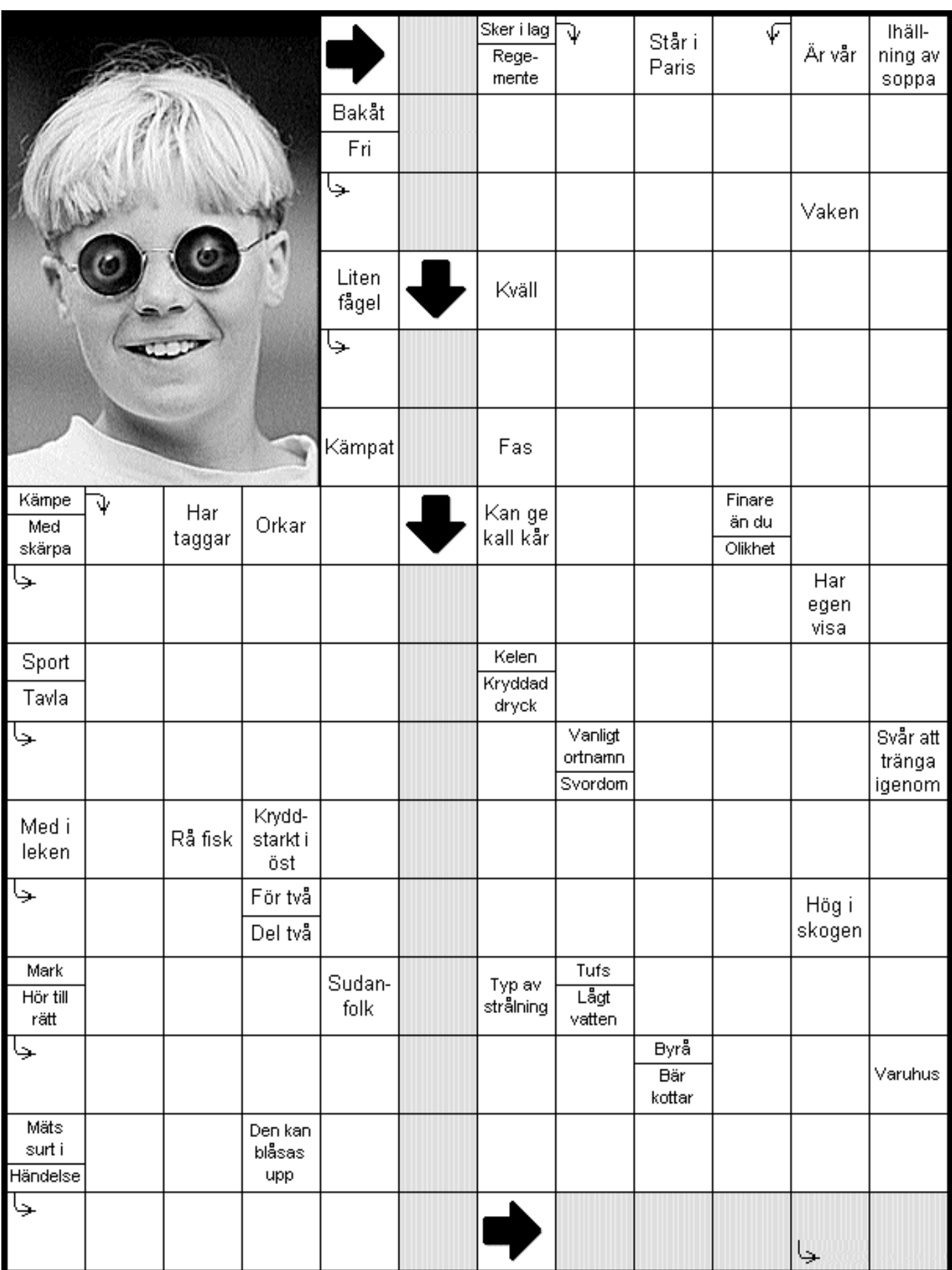

I ABC-klubbens konferenssystemet Lyskom finns numera ett möte "Korsord". Dit brukar WinLMSG:s skapare Anders Franzén då och då skicka egenhändigt gjorda korsord som kan lösas interaktivt genom att använda WinLMSG och man kan skicka in lösningen genom samma program. Anders tillverkar korsorden genom ett egenhändigt gjort korsordsprogram. Nu har han haft vänligheten att göra ett korsord för ABC-bladet. Lösningen publiceras i nästa nummer av ABC-bladet.

## Lättförståliga bruksanvsingar?

Det är inte lätt att förstå en bruksanvisning till en moderna elektrikska apparater. Vem har begripigt sig på en bruksanvisning till en video på första genomläsningen? Ingen!

Frågan är dock om inte dem som skriver bruksanvisningar till videoapparater har stött på sin överman i det språkgeni som skrivit nedanstående odödliga litterära verk som lär ska handla om ett program vars namn ABC-bladet av ren och skär människokärlek inte tänker avslöja.

"Om en formatmall i dokumentmallen har samma namn som en formatmall i dokumentet får formatmallen i dokumentet samma format som formatmallen i dokumentmallen."

Vi säger då det!

## Djur namnger e-posttecken

Svenska datatermgruppen har bestämt att @ ska heta snabel-a. I Norge heter den alfakrull vilket väl får sägas vara den roligaste benämningen.

På många språk associerats snable-a med ett djur av något slag. Om det ska betraktas som snällt eller elakt mot djuren kan kanske diskuteras. På finska heter det kattsvans. På ryska liten hund. På holländska apsvans. På franska

snigel, kanske naturligt med tanke på fransmännens intresse för allt som går att äta. På tyska klängapa. Ungrarna har dock det klokaste uttrycket, nämligen larv.

## Kopphållaren gick sönder sänder sen kompatibelt

– Hallå, är detta supporten?

- Ja, det är det. Kan jag hjälpa till?
- Kopphållaren i min PC är sönder, och garantin gäller fortfarande. Hur ska jag göra för att fixa det?
- Förlåt, men sa ni kopphållare?
- Ja, den sitter på framsidan på min dator.
- Ursäkta om jag lite konfunderad för det är precis vad jag är. Fick du denna sak som reklam på en mässa? Hur fick du den här kopphållaren? Finns det något före tagsmärke på den?
- Den följde med datorn. Jag vet inget om någon mässa. Det enda som står på den är 4X.

Vid denna tidpunkt var supporten tvungen att trycka in sekretessknappen på telefonen för han kunde inte stå ut längre.

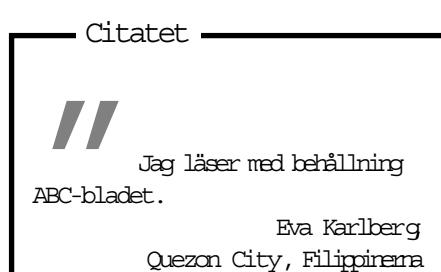

## Okompatibelt

Teknikern försöker förklara för kunden att han måste byta kraftaggregatet, men kunden ger sig inte. Till slut orkar inte teknikern längre och säger:

- Det finns ett hemligt kommando.
- Jag visste det.
- Skriv bara Nosmoke.com så ska det lösa sig.
- Det fungerar inte.
- Då måste du sakna den drivrutinen. Ring Microsoft så fixar de den till dig.

En timme senare ringer kunden upp igen och säger:

- Jag måste ha ett nytt kraftaggregat ändå.
- Varför då?

## Det var inget utomhusmodem

En dam ringde till supporten och berättade att hon hade problem med sitt modem. Hon hade problem med att koppla det till datorn.

Supporten frågade då om modemet var internt eller externt.

– Det är klart att det är internt, det är ju inomhus."

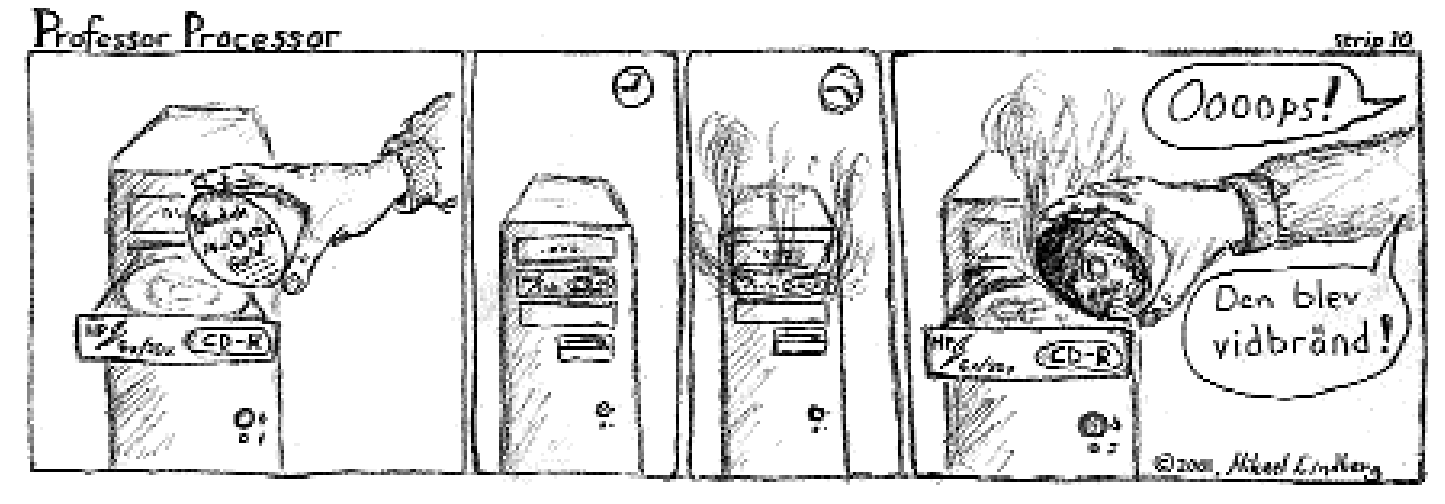

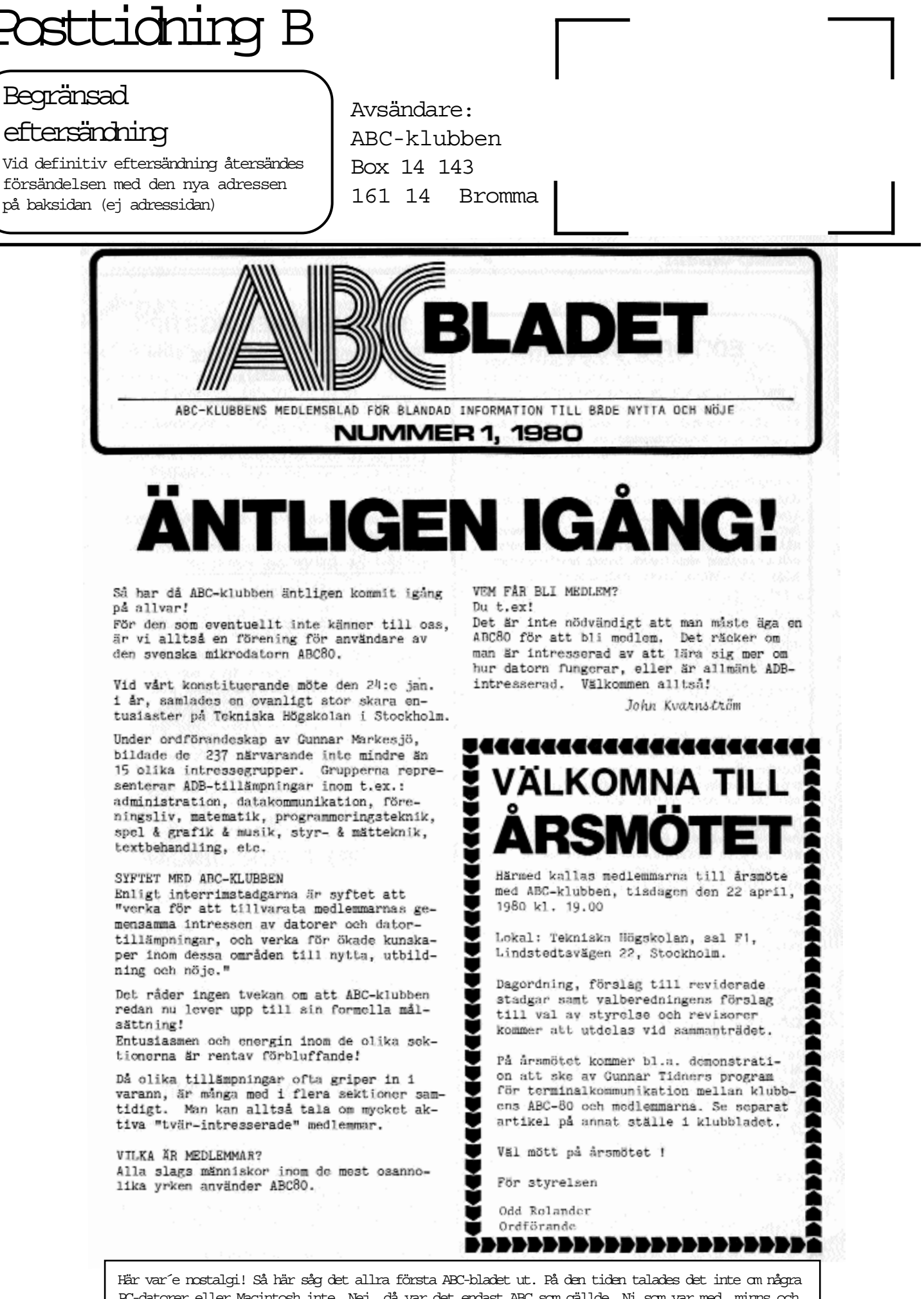

PC-datorer eller Macintosh inte. Nej, då var det endast ABC som gällde. Ni som var med, minns och njut. Andra som började med datorer senare, och det måtte väl vara de flesta av klubbens medlemmar, så hör började datorboomen.